# **HANDBUCH**

**IQT1-\*-IO-V1 IO-Link RFID-Schreib-/Lesestationen 13,56 MHz**

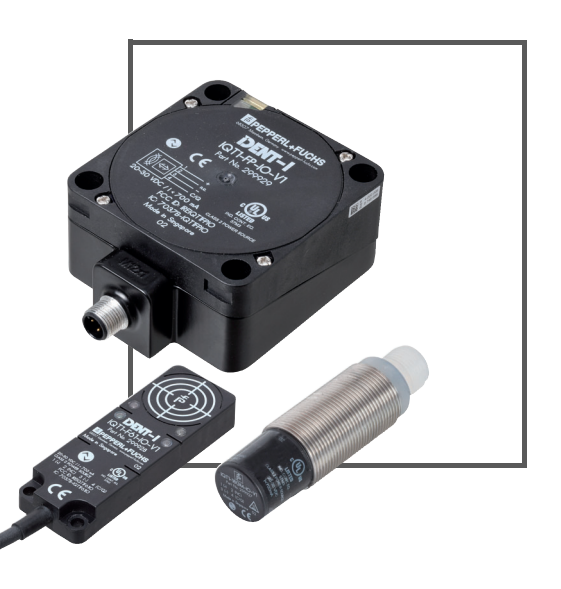

 $C<sub>f</sub>$ 

**O** IO-Link

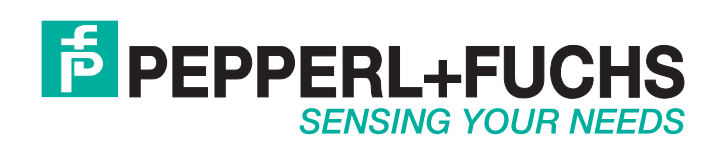

Es gelten die Allgemeinen Lieferbedingungen für Erzeugnisse und Leistungen der Elektroindustrie, herausgegeben vom Zentralverband Elektroindustrie (ZVEI) e.V. in ihrer neusten Fassung sowie die Ergänzungsklausel: "Erweiterter Eigentumsvorbehalt".

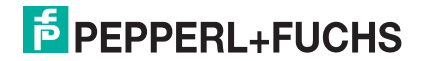

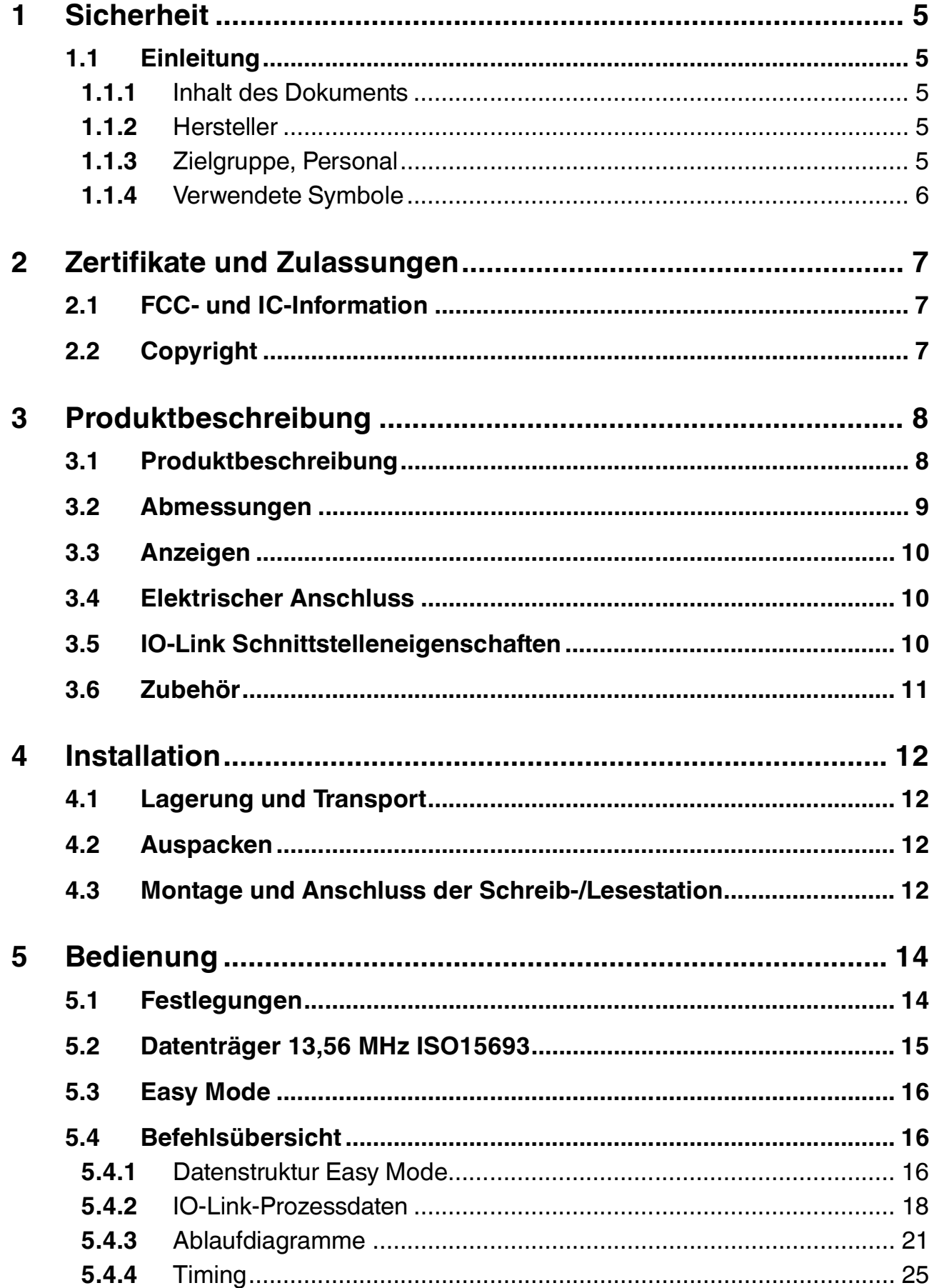

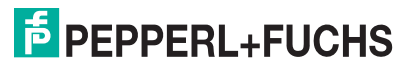

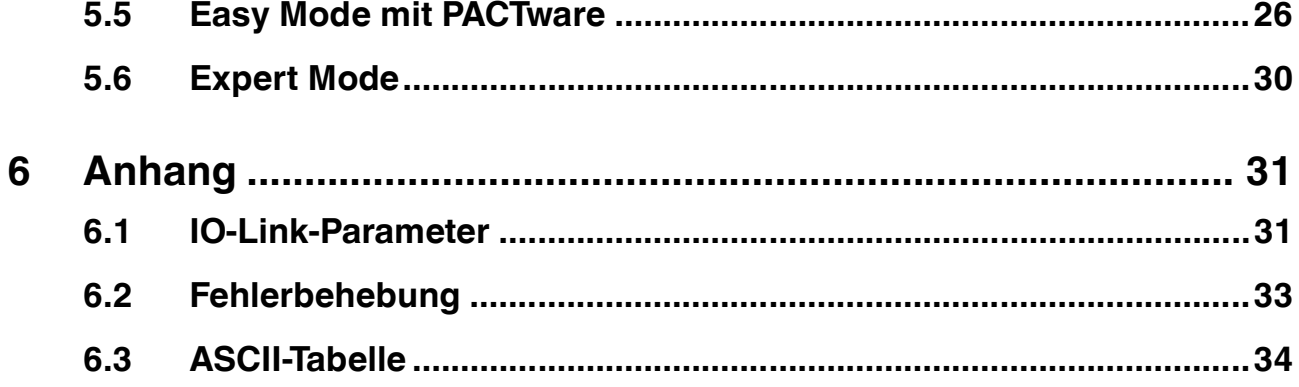

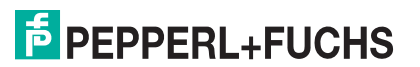

# <span id="page-4-0"></span>1 Sicherheit

# 1.1 Einleitung

#### 1.1.1 Inhalt des Dokuments

<span id="page-4-2"></span><span id="page-4-1"></span>Dieses Dokument beinhaltet Informationen, die Sie für den Einsatz Ihres Produkts in den zutreffenden Phasen des Produktlebenszyklus benötigen. Dazu können zählen:

- Produktidentifizierung
- Lieferung, Transport und Lagerung
- Montage und Installation
- Inbetriebnahme und Betrieb
- Instandhaltung und Reparatur
- Störungsbeseitigung
- Demontage
- Entsorgung

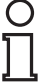

#### *Hinweis!*

Entnehmen Sie die vollständigen Informationen zum Produkt der weiteren Dokumentation im Internet unter www.pepperl-fuchs.com.

Die Dokumentation besteht aus folgenden Teilen:

- vorliegendes Dokument
- Datenblatt

Zusätzlich kann die Dokumentation aus folgenden Teilen bestehen, falls zutreffend:

- EU-Baumusterprüfbescheinigung
- EU-Konformitätserklärung
- Konformitätsbescheinigung
- Zertifikate
- Control Drawings
- **Betriebsanleitung**
- <span id="page-4-3"></span>■ weitere Dokumente

#### 1.1.2 Hersteller

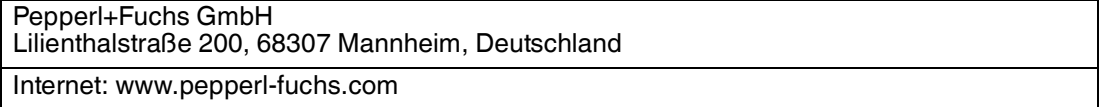

# 1.1.3 Zielgruppe, Personal

<span id="page-4-4"></span>Die Verantwortung hinsichtlich Planung, Montage, Inbetriebnahme, Betrieb, Instandhaltung und Demontage liegt beim Anlagenbetreiber.

Nur Fachpersonal darf die Montage, Inbetriebnahme, Betrieb, Instandhaltung und Demontage des Produkts durchführen. Das Fachpersonal muss die Betriebsanleitung und die weitere Dokumentation gelesen und verstanden haben.

Machen Sie sich vor Verwendung mit dem Gerät vertraut. Lesen Sie das Dokument sorgfältig.

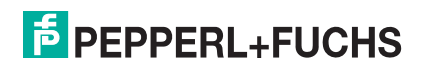

# 1.1.4 Verwendete Symbole

<span id="page-5-0"></span>Dieses Dokument enthält Symbole zur Kennzeichnung von Warnhinweisen und von informativen Hinweisen.

#### **Warnhinweise**

Sie finden Warnhinweise immer dann, wenn von Ihren Handlungen Gefahren ausgehen können. Beachten Sie unbedingt diese Warnhinweise zu Ihrer persönlichen Sicherheit sowie zur Vermeidung von Sachschäden.

Je nach Risikostufe werden die Warnhinweise in absteigender Reihenfolge wie folgt dargestellt:

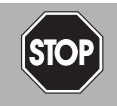

#### *Gefahr!*

Dieses Symbol warnt Sie vor einer unmittelbar drohenden Gefahr.

Falls Sie diesen Warnhinweis nicht beachten, drohen Personenschäden bis hin zum Tod.

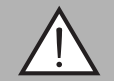

#### *Warnung!*

Dieses Symbol warnt Sie vor einer möglichen Störung oder Gefahr.

Falls Sie diesen Warnhinweis nicht beachten, können Personenschäden oder schwerste Sachschäden drohen.

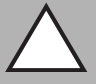

#### *Vorsicht!*

Dieses Symbol warnt Sie vor einer möglichen Störung.

Falls Sie diesen Warnhinweis nicht beachten, können das Produkt oder daran angeschlossene Systeme und Anlagen gestört werden oder vollständig ausfallen.

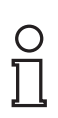

#### *Hinweis!*

Dieses Symbol macht auf eine wichtige Information aufmerksam.

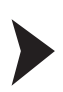

#### Handlungsanweisung

**Informative Hinweise**

Dieses Symbol markiert eine Handlungsanweisung. Sie werden zu einer Handlung oder Handlungsfolge aufgefordert.

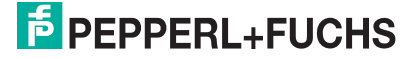

# 2 Zertifikate und Zulassungen

# 2.1 FCC- und IC-Information

### <span id="page-6-1"></span><span id="page-6-0"></span>**NOTICE:**

This device complies with Part 15 of the FCC Rules and with Industry Canada license-exempt RSS standard(s).

Operation is subject to the following two conditions:

- 1. this device may not cause harmful interference, and
- 2. this device must accept any interference received, including interference that may cause undesired operation.

Le présent appareil est conforme aux CNR d'Industrie Canada applicables aux appareils radio exempts de licence. L'exploitation est autorisée aux deux conditions suivantes:

- 1. l'appareil ne doit pas produire de brouillage, et
- 2. l'appareil doit accepter tout brouillage radioélectrique subi, même si le brouillage est susceptible d'en compromettre le fonctionnement.

#### **NOTICE:**

Changes or modifications made to this equipment not expressly approved by manufacturer may void the FCC authorization to operate this equipment.

#### **Note:**

This equipment has been tested and found to comply with the limits for a Class A digital device, pursuant to Part 15 of the FCC Rules. These limits are designed to provide reasonable protection against harmful interference when the equipment is operated in a commercial environment. This equipment generates, uses, and can radiate radio frequency energy and, if not installed and used in accordance with the instruction manual, may cause harmful interference to radio communications. Operation of this equipment in a residential area is likely to cause harmful interference in which case the user will be required to correct the interference at his own expense.

# 2.2 Copyright

<span id="page-6-2"></span>The MIT License (MIT) Embedded Template Library.

<https://github.com/ETLCPP/etl>

Copyright © 2014 jwellbelove

Permission is hereby granted, free of charge, to any person obtaining a copy of this software and associated documentation files(the "Software"), to deal in the Software without restriction, including without limitation the rights to use, copy, modify, merge, publish, distribute, sublicense, and / or sell copies of the Software, and to permit persons to whom the Software is furnished to do so, subject to the following conditions :

The above copyright notice and this permission notice shall be included in all copies or substantial portions of the Software.

THE SOFTWARE IS PROVIDED "AS IS", WITHOUT WARRANTY OF ANY KIND, EXPRESS OR IMPLIED, INCLUDING BUT NOT LIMITED TO THE WARRANTIES OF MERCHANTABILITY, FITNESS FOR A PARTICULAR PURPOSE AND NONINFRINGEMENT.IN NO EVENT SHALL THE AUTHORS OR COPYRIGHT HOLDERS BE LIABLE FOR ANY CLAIM, DAMAGES OR OTHER LIABILITY, WHETHER IN AN ACTION OF CONTRACT, TORT OR OTHERWISE, ARISING FROM, OUT OF OR IN CONNECTION WITH THE SOFTWARE OR THE USE OR OTHER DEALINGS IN THE SOFTWARE.

# 3 Produktbeschreibung

# 3.1 Produktbeschreibung

## <span id="page-7-1"></span><span id="page-7-0"></span>**Einsatz und Anwendung**

Bei diesen Geräten handelt es sich um RFID-Schreib-/Lesestationen mit einer IO-Link-Kommunikationsschnittstelle (IO-Link-Gerät). Die RFID-Schreib-/Lesestationen beschreiben und lesen Datenträger im Frequenzbereich von 13,56 MHz nach dem Standard ISO15693. Die RFID-Schreib-/Lesestationen IQT1-…-IO-V1 werden über einen integrierten M12-Stecker an einen IO-Link-Master angeschlossen.

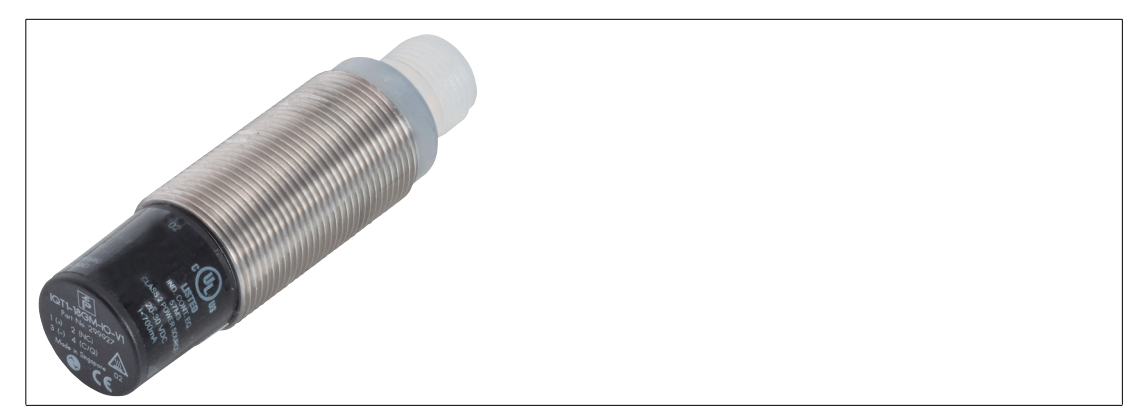

Abbildung 3.1 IQT1-18GM-IO-V1

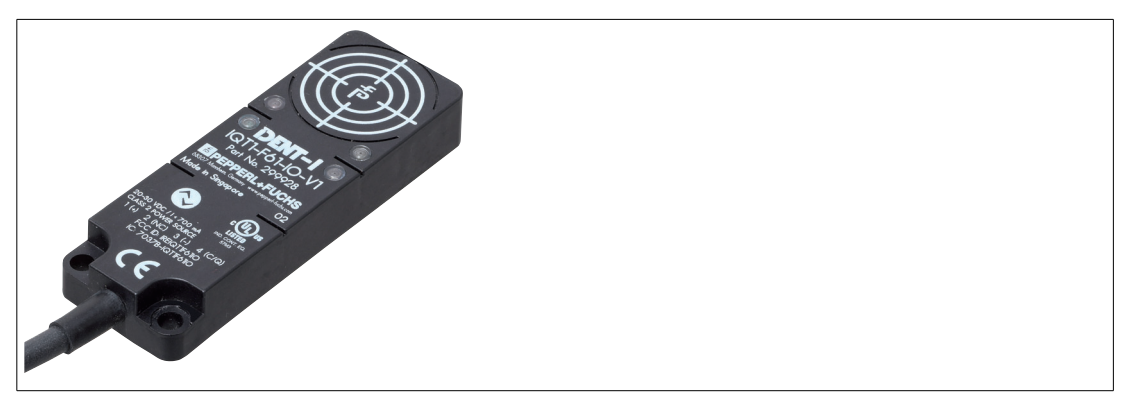

Abbildung 3.2 IQT1-F61-IO-V1

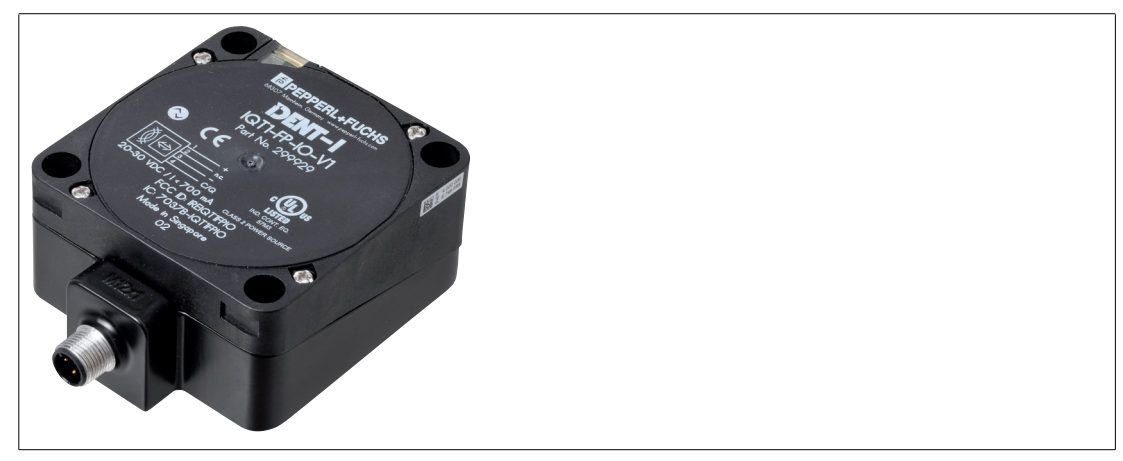

Abbildung 3.3 IQT1-FP-IO-V1

2018-11

# **E** PEPPERL+FUCHS

# **Lieferumfang**

Im Lieferumfang der RFID-Schreib-/Lesestation IQT1-…-IO-V1 sind enthalten:

- 1. IQT1-…-IO-V1 IO-Link-Gerät
- <span id="page-8-0"></span>2. Montagematerial 2 x M18-Muttern (für IQT1-18GM-IO-V1)

3.2 Abmessungen

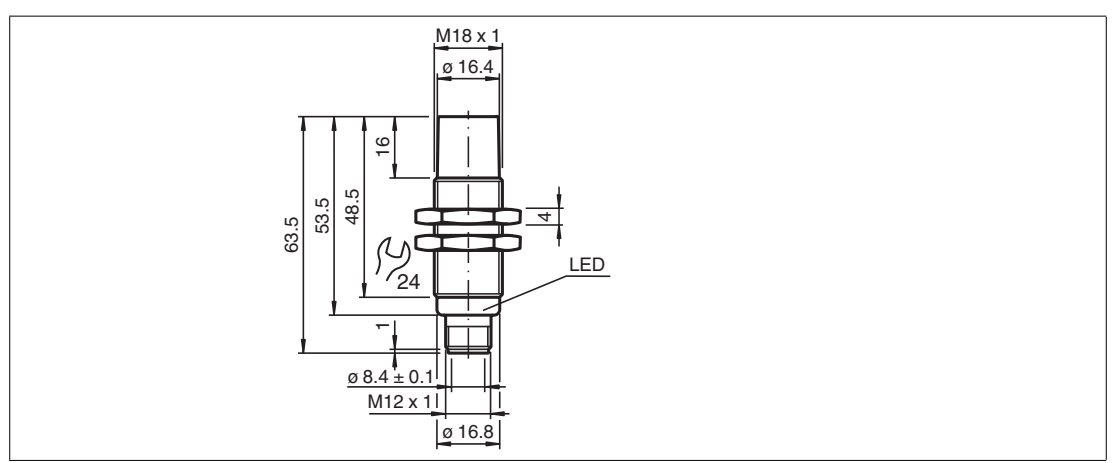

Abbildung 3.4 IQT1-18GM-IO-V1

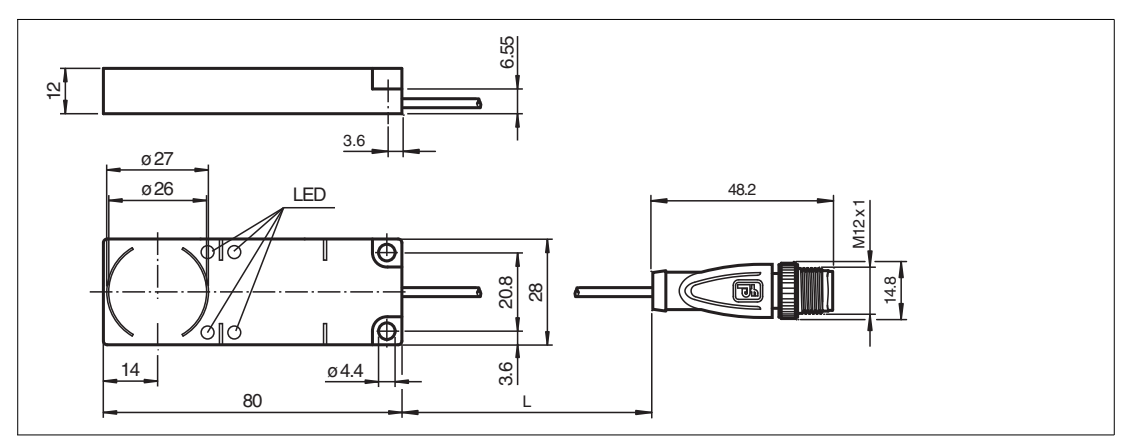

Abbildung 3.5 IQT1-F61-IO-V1

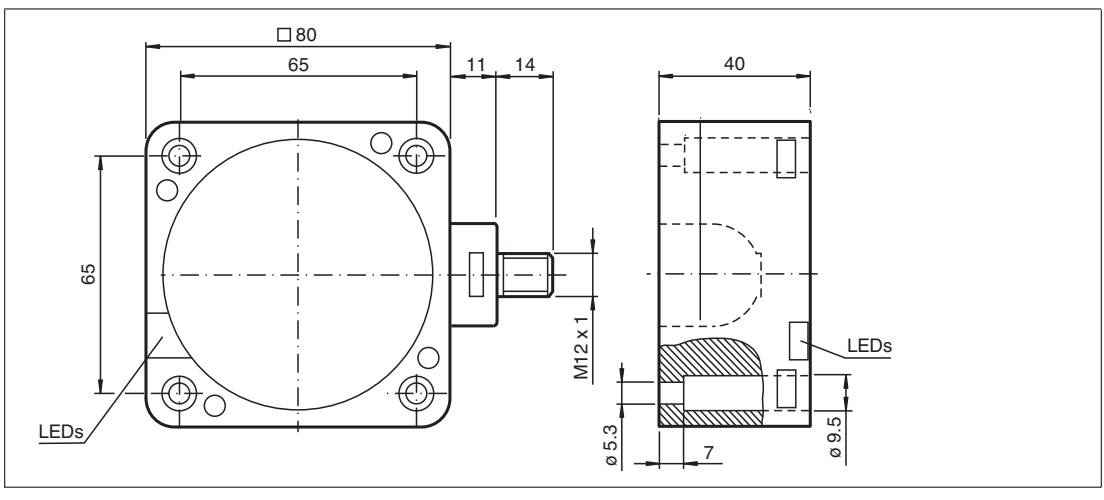

Abbildung 3.6 IQT1-FP-IO-V1

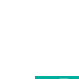

2018-11

# 3.3 Anzeigen

<span id="page-9-0"></span>Die RFID-Schreib-/Lesestationen besitzen LEDs zur Anzeige des Betriebszustands. Die verschiedenen Anzeigen bedeuten:

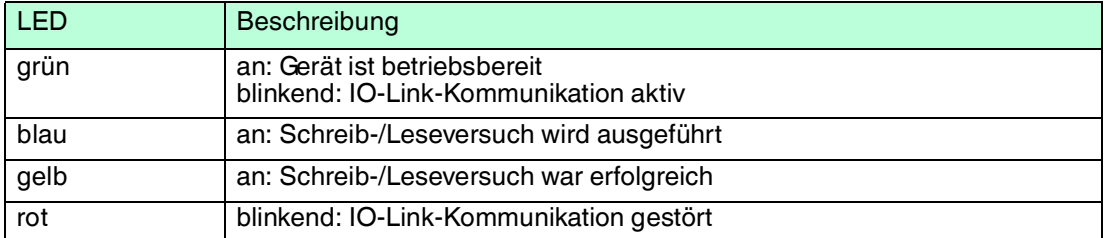

# 3.4 Elektrischer Anschluss

<span id="page-9-1"></span>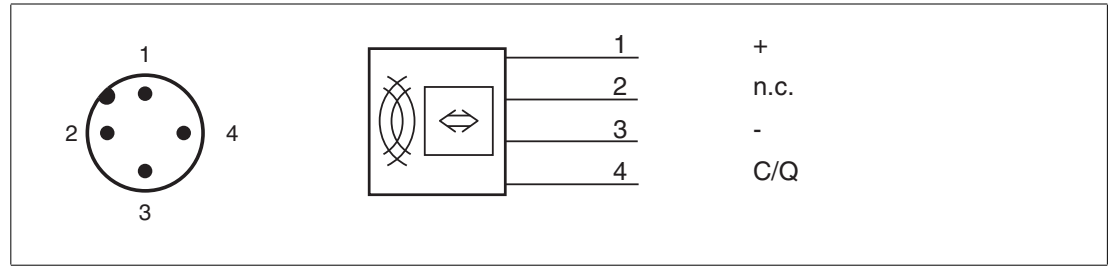

Pin 1  $+24$  V

Pin 2 nicht verbunden

Pin 3 0 V

Pin 4 C/Q

Die RFID-Schreib-/Lesestation wird über eine Punkt-zu-Punkt-Verbindung an einen IO-Link-Master angeschlossen. Gemäß der IO-Link-Installationsvorschrift darf die Länge der Anschlussleitung 20 Meter nicht überschreiten. Die RFID-Schreib-/Lesestation wird durch den IO-Link-Master mit Energie versorgt. Technische Details siehe Produktdatenblatt.

### 3.5 IO-Link Schnittstelleneigenschaften

<span id="page-9-2"></span>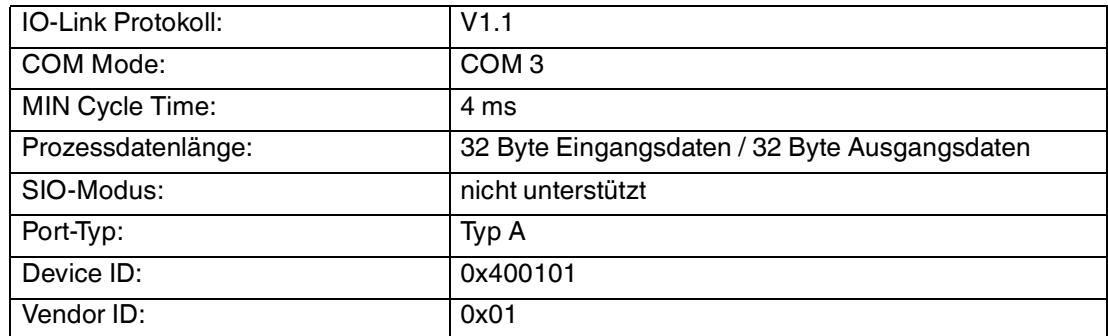

# 3.6 Zubehör

<span id="page-10-0"></span>Sie können die RFID-Schreib-/Lesestationen an jeden IO-Link-Master anschließen, sofern dieser den IO-Link Standard V1.1 unterstützt. Unter anderem sind folgende IO-Link-Master von Pepperl+Fuchs erhältlich:

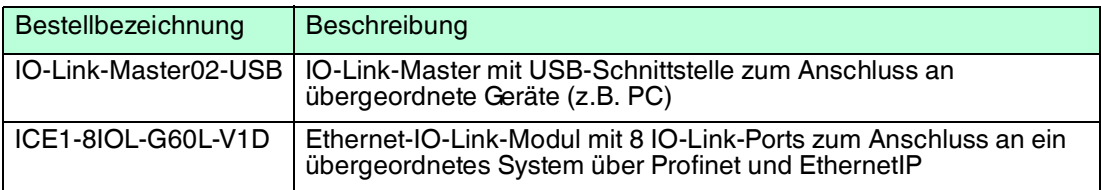

Die RFID-Schreib-/Lesestation kann auf jeden Datenträger zugreifen, der den Standard ISO15693 erfüllt. Eine Übersicht über mögliche Datenträger befindet sich in der Tabelle im Kapitel 6. Es können beispielsweise folgende Datenträger von Pepperl+Fuchs verwendet werden:

- IQC21-16 50pcs
- IQC21-30 25pcs
- IQC21-50 25pcs
- IQC33-30 25pcs
- IQC33-50 25pcs
- IQC22-C1

Zum Anschluss der RFID-Schreib-/Lesestation an einen IO-Link-Master können Sie ungeschirmte, drei- oder vieradrige Kabel mit einem M12-Stecker mit einer maximalen Länge von 20m verwenden. Es können beispielsweise folgende Anschlusskabel von Pepperl+Fuchs verwendet werden:

- V1-G-2M-PUR-V1-W
- V1-G-5M-PUR-V1-W
- V1-G-10M-PUR-V1-W
- V1-G-20M-PUR-V1-W

[Weiteres passendes Zubehör finden Sie auf unserer Webseite http://www.pepperl-fuchs.com.](http://www.pepperl-fuchs.com)

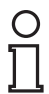

#### *Hinweis!*

Geben Sie in der Produktsuche die Bestellbezeichnung Ihrer RFID-Schreib-/Lesestation ein. Auf der Produktdetailseite finden Sie eine Liste der zugehörigen Produkte.

# 4 Installation

# 4.1 Lagerung und Transport

<span id="page-11-1"></span><span id="page-11-0"></span>Bewahren Sie die Originalverpackung auf. Lagern oder transportieren Sie das Gerät immer in der Originalverpackung.

<span id="page-11-2"></span>Lagern Sie das Gerät immer in trockener und sauberer Umgebung. Beachten Sie die zulässigen Umgebungsbedingungen, siehe Datenblatt.

#### 4.2 Auspacken

Prüfen Sie die Ware beim Auspacken auf Beschädigungen. Benachrichtigen Sie im Falle eines Sachschadens die Post bzw. den Spediteur und verständigen Sie den Lieferanten.

Bewahren Sie die Originalverpackung für den Fall auf, dass Sie das Gerät zu einem späteren Zeitpunkt einlagern oder verschicken.

<span id="page-11-3"></span>Bei Fragen wenden Sie sich bitte an Pepperl+Fuchs.

#### 4.3 Montage und Anschluss der Schreib-/Lesestation

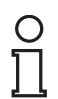

#### *Hinweis!*

Die RFID-Schreib-/Lesestation ist ausschließlich für die Montage in Innenräumen vorgesehen. Montieren Sie die RFID-Schreib-/Lesestation auf einer ebenen Fläche.

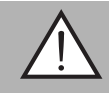

### *Warnung!*

Unkontrolliert angesteuerte Prozesse gefährden die Anlage

Stellen Sie vor der Inbetriebnahme sicher, dass keine Gefahr für die Anlage entstehen kann, in die das Gerät eingebunden ist.

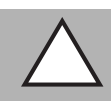

## *Vorsicht!*

Heiße Oberflächen

Verbrennungsgefahr beim Hantieren mit der Schreib-/Lesestation!ö Lassen Sie das Gerät nach dem Abschalten für mindestens eine halbe Stunde abkühlen, bevor Sie es berühren.

Befestigen Sie die Schreib-/Lesestationen IQT1-F61-IO-V1 mit zwei und die IQT1-FP-IO-V1 mit vier Schrauben, die Sie durch die vorgegebenen Montagelöcher im Gehäuse führen. Befestigen Sie die Schreib-/Lesestation IQT1-18GM-IO-V1 mittels passendem Befestigungsmaterial, z. B. Muttern oder Montagehilfen.

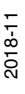

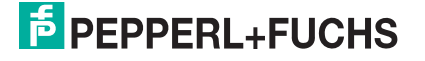

#### **Mindestabstände**

Bei bündigem Einbau in metallische Oberflächen ist ein seitlicher Mindestabstand X zu Metall einzuhalten.

Bei bündigem Einbau in Metall ist ein Überstand Y über den Montageuntergrund einzuhalten.

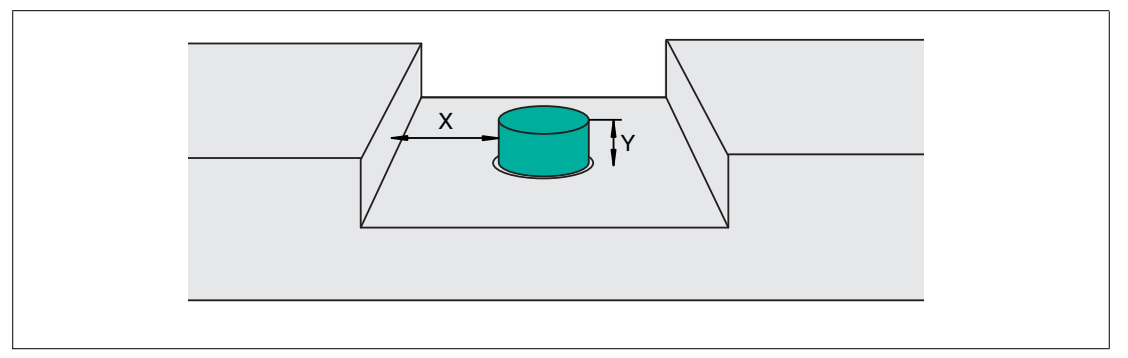

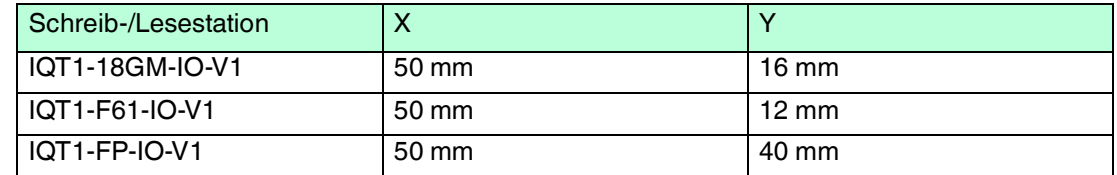

Bei der Montage mehrerer RFID-Schreib-/Lesestationen nebeneinander ist ein Mindestabstand Z einzuhalten. Dieser Abstand verhindert, dass sich die Schreib-/Leseköpfe gegenseitig durch Interferenzen beeinflussen.

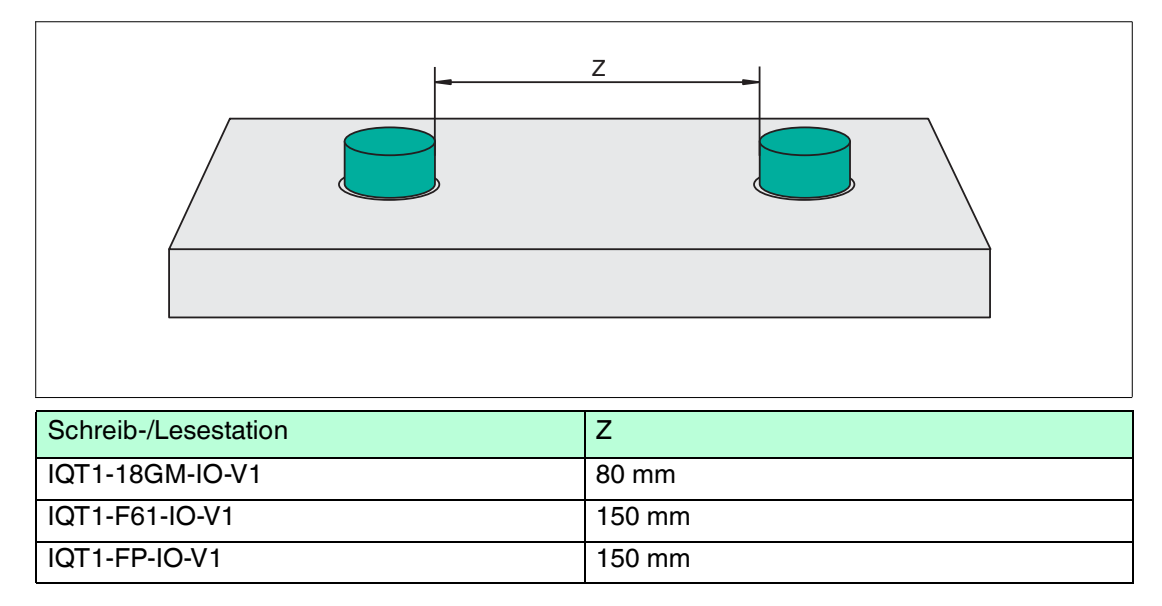

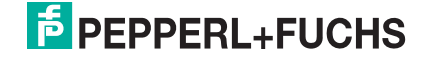

# 5 Bedienung

# 5.1 Festlegungen

#### <span id="page-13-1"></span><span id="page-13-0"></span>**Schreibweisen der Zahlenformate**

In der nachfolgenden Dokumentation werden verschiedenen Zahlenformate verwendet. Zur Unterscheidung werden die Zahlen dabei unterschiedlich gekennzeichnet.

1. Dezimalzahlen werden ohne zusätzliche Kennzeichnung dargestellt.

**Beispiel**: 1234

2. Hexadezimalzahlen werden mit einen vorangestellten "0x" gekennzeichnet.

**Beispiel**: 0x04 für den Wert 4

#### **Abkürzungen und Begriffe**

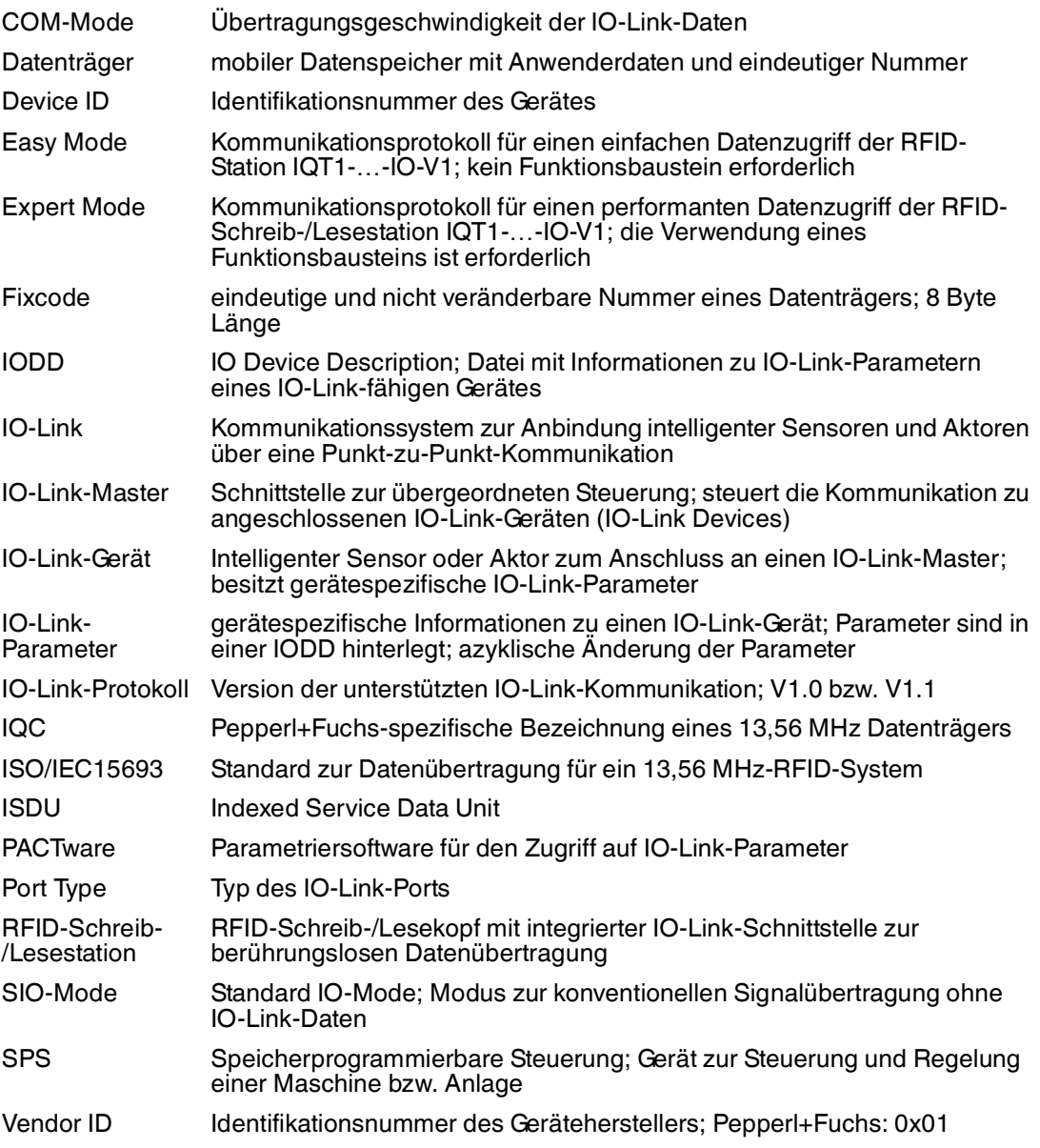

# <span id="page-14-2"></span>5.2 Datenträger 13,56 MHz ISO15693

<span id="page-14-0"></span>Die Datenträger eines RFID-Systems mit 13,56 MHz bieten eine deutlich höhere Zugriffsgeschwindigkeit auf die Daten als ein vergleichbares RFID-System auf Basis einer Arbeitsfrequenz von 125 kHz. Das 13,56-MHz-System ist durch die ISO15693 standardisiert. Es wird eine Vielzahl an Datenträgern verschiedener Hersteller unterstützt, die jeweils unterschiedliche RFID-Chips verwenden.

Zur Einstellung der RFID-Schreib-/Lesestation auf den verwendeten Datenträger wird die Parametrierung des zugehörigen Datenträgertyps (TagType) empfohlen. Im Auslieferungszustand der RFID-Schreib-/Lesestation IQT1-…-IO-V1 ist der Datenträgertyp 20 voreingestellt. Mit dieser Einstellung ist der Zugriff auf den Fixcode ISO15693-konformer Datenträger gewährleistet. Bei der Verwendung des "Easy Mode" wird der Datenträgertyp über den IO-Link Parameter 201 "TagType" eingestellt. Wird der "Expert Mode" verwendet, so wird der Datenträgertyp durch einen Befehl über das Prozessabbild eingestellt. Die nachfolgende Tabelle zeigt die für die RFID-Station IQT1-…-IO-V1 spezifizierten und empfohlenen Datenträgertypen.

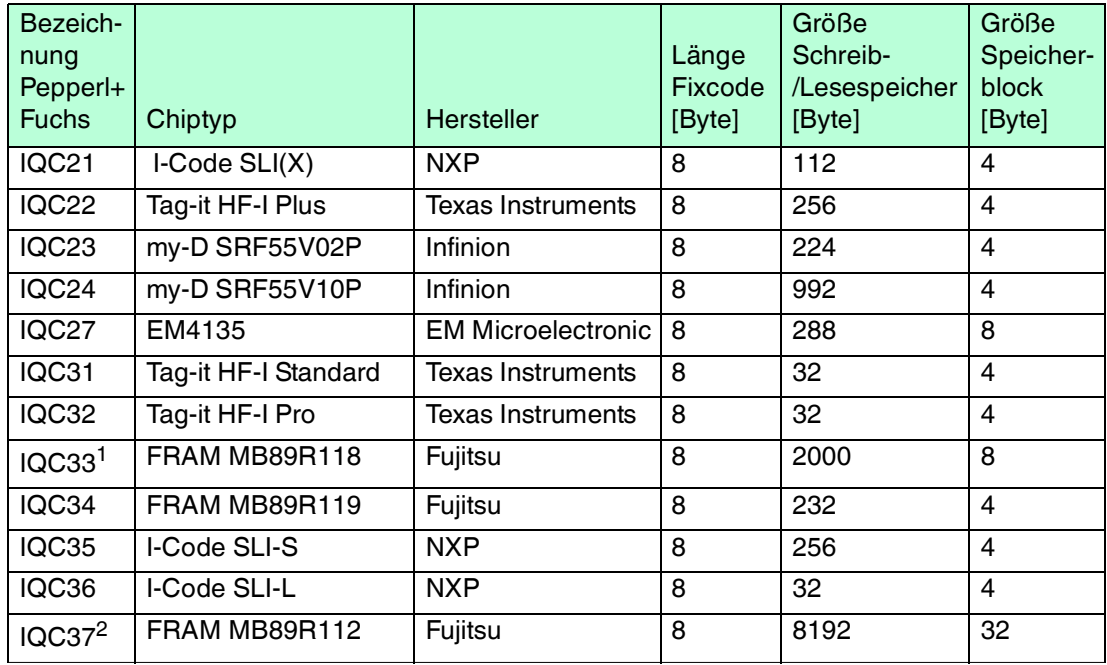

#### <span id="page-14-1"></span>**Transpondertypen 13,56 MHz / ISO 15693**

Tabelle 5.1 Transpondertypen 13,56 MHz gem. ISO 15693

1.Ausnahme: Blockgröße = 8 Byte

'Anzahl Bytes' muss Vielfaches von 8 sein

2.Ausnahme: Blockgröße = 32 Byte

'Anzahl Bytes' muss Vielfaches von 32 sein

Alle ISO15693-konformen Datenträger verfügen über einen 8 Byte langen und eindeutigen Fixcode. Der Fixcode wird vom Chip-Herstellers festgelegt. Er kann durch den Anwender nur gelesen, aber nicht geändert werden. Zusätzlich besitzen die Datenträger einen Speicherbereich für Anwenderdaten. Dieser kann mit anwendungsspezifischen Daten beschrieben sowie ausgelesen werden. In Abhängigkeit des Datenträgertyps hat der Speicher für die Anwenderdaten eine unterschiedliche Größe.

Der Speicherbereich unterteilt sich dabei in Blöcke mit einer Länge von 4 Byte. Es gibt aber auch Ausnahmen mit einer Blocklänge von 8 Byte bzw. 32 Byte. Aufgrund der Blocklänge von 32 Byte unterstützt der Easy Mode den Datenträgertyp IQC37 nicht.

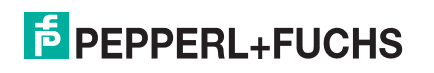

Die Lese- bzw. Schreibbefehle verwenden die Parameter "Anzahl Bytes" und "Anfangsadresse". Dadurch wird definiert, ab welcher Speicheradresse auf wie viele Bytes auf den Speicherbereich der Anwenderdaten zugegriffen wird. Hat der verwendete Datenträgertyp z.B. eine Blocklänge von 4 Byte, so müssen die Werte der Parameter "Anzahl Bytes" und "Anfangsadresse" ein Vielfaches von 4 sein. Bei einer Blocklänge von 8 bzw. 32 Byte sind es Vielfache von 8 bzw. 32.

# 5.3 Easy Mode

<span id="page-15-0"></span>Die RFID-Schreib-/Lesestation verwendet zur Datenübertragung an ein übergeordnetes System das Kommunikationsprotokoll "Easy Mode" auf Basis von IO-Link. Bei Verwendung dieses Protokolls kann die RFID-Schreib-/Lesestation ohne zusätzlichen Funktionsbaustein an einer Steuerung in Betrieb genommen werden. Dadurch vereinfacht sich der Aufwand zur Inbetriebnahme der Schreib-/Lesestation.

Bei der Nutzung des "Easy Mode" wird zwischen Parameter- und Prozessdaten unterschieden. Die Parameterdaten sind IO-Link-Parameter, die azyklisch übertragen werden. Dabei handelt es sich um Daten zur Konfiguration der Lese- bzw. Schreibbefehle. Die Prozessdaten werden zyklisch übertragen. Die Prozessdaten unterteilen sich in Eingangs- und Ausgangsdaten. Sie haben eine Länge von je 32 Byte und beinhalten die Steuerwerte zur Ausführung der Lese- und Schreibbefehle und die zugehörigen Werte.

Die IO-Link-Parameter zur Einstellung der RFID-Schreib-/Lesestation sind durch eine gerätespezifische IODD-Datei definiert. Die Einstellung der IO-Link-Parameter erfolgt mit einer geeigneten Konfigurations-Software. Dabei werden die IO-Link-Parameter nichtflüchtig in der RFID-Schreib-/Lesestation gespeichert.

## 5.4 Befehlsübersicht

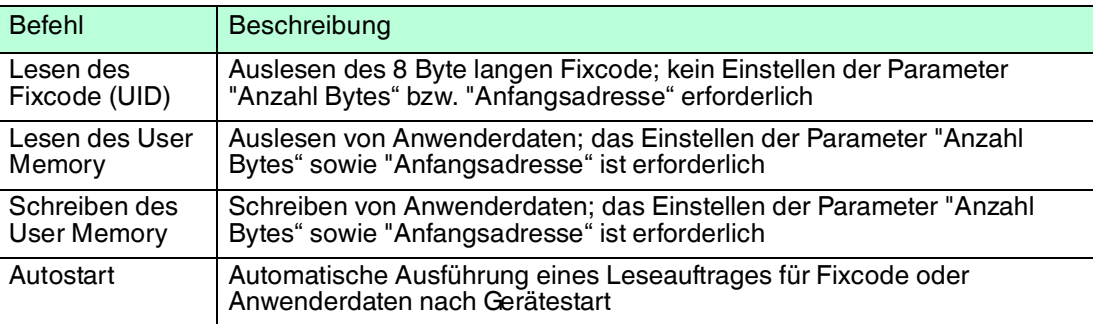

<span id="page-15-1"></span>Der Easy Mode unterstützt die folgenden Lese- und Schreibbefehle:

# 5.4.1 Datenstruktur Easy Mode

### <span id="page-15-2"></span>**IO-Link-Parameter IQT1-…-IO-V1**

Folgende IO-Link-Parameter sind für die RFID-Schreib-/Lesestation im Easy Mode verfügbar. Der Zugriff auf die Parameterdaten erfolgt azyklisch. Jeder Parameter ist durch seinen zugehörigen ISDU-Index eindeutig gekennzeichnet.

# **"Datenträgertyp" (ISDU-Index 201)**

Einstellen des zu verwendeten Datenträgertyps. Im Auslieferungszustand ist der Datenträgertyp 20 voreingestellt. Damit kann der Fixcodebereich aller ISO15693-konformen Datenträger gelesen werden. Die Station stellt sich dabei auf den Datenträgertyp des Datenträgers ein, der als erstes gelesen wurde. Die Einstellung wird nichtflüchtig in der RFID-Schreib-/Lesestation abgespeichert. Für eine Liste mit den unterstützten Datenträgertypen siehe Kapitel [5.2](#page-14-2).

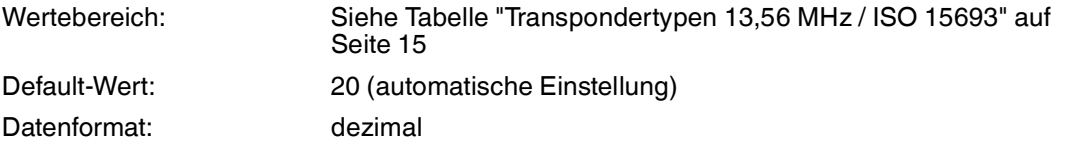

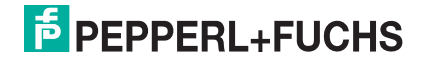

#### **"Modus" (ISDU-Index 203)**

Durch diesen Parameter wird der Betriebsmodus der RFID-Schreib-/Lesestation eingestellt. Im Auslieferungszustand ist der Easy Mode als Betriebsmodus ausgewählt.

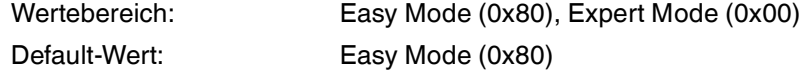

#### **"Leseauftrag" (ISDU-Index 204)**

Dieser Parametersatz besteht aus mehreren Einzelparametern, die einen Lesezugriff auf einen Datenträger festlegen.

#### **Autostart (Subindex 4)**

Die Autostart-Funktion erlaubt die automatische Ausführung eines zuvor festgelegten Lesezugriffs auf einen Datenträger ohne eine zusätzliche Ansteuerung über die Prozessdaten. Der Befehl wird beim Einschalten selbstständig durch die RFID-Schreib-/Lesestation gestartet. Im Auslieferungszustand ist diese Funktion aktiviert.

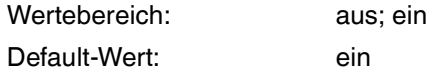

#### **Speicherbereich (Subindex 1)**

Dieser Parameter legt fest, ob der Lesezugriff auf den Nutzdatenbereich (Anwenderdaten) oder auf den Fixcode (UID) erfolgt.

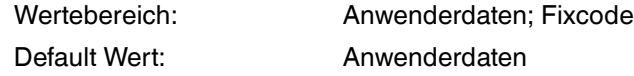

#### **Anzahl Bytes (Subindex 2)**

Anzahl der einzulesenden Bytes bei Zugriff auf die Anwenderdaten. Im Auslieferungszustand erfolgt ein Zugriff auf 8 Byte Anwenderdaten. Die einstellbare Anzahl der Bytes ist abhängig von der Blocklänge des Datenträgers. Hat der Speicherbereich des Datenträgers eine Blocklänge von 4 Byte (z.B. IQC21/22/24), so ist die Anzahl immer ein Vielfaches von 4. Wenn die Blocklänge eine Größe von 8 Byte aufweist (z.B. IQC33), so ist die Anzahl ein Vielfaches von 8 Byte. Im Easy Mode kann maximal auf 28 Byte Nutzdaten zugegriffen werden.

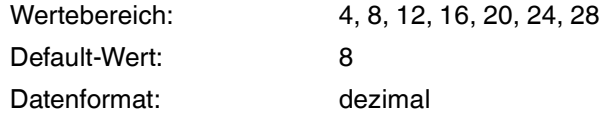

#### **Anfangsadresse (Subindex 3)**

Angabe der Anfangsadresse, ab der ein Lesezugriff im Bereich der Anwenderdaten beginnt. Der einstellbare Wert ist abhängig von der Blocklänge des Datenträgers. Hat der Speicherbereich des Datenträgers eine Blocklänge von 4 Byte (z.B. IQC21/22/24), so ist die Anzahl immer ein Vielfaches von 4. Wenn die Blocklänge eine Größe von 8 Byte aufweist (z.B. IQC33), so ist die Anzahl ein Vielfaches von 8 Byte. Der maximale Wert der Adresse ist abhängig von der Speichergröße des verwendeten Datenträgers.

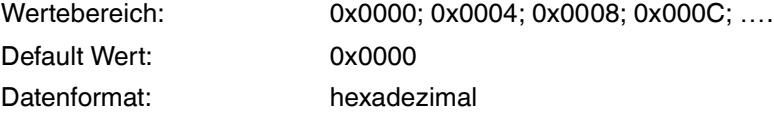

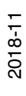

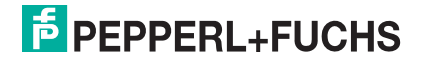

17

# **"Schreibauftrag" (ISDU-Index 205)**

Dieser Parametersatz besteht aus mehreren Einzelparametern, die einen Schreibzugriff auf einen Datenträger festlegen.

#### **Speicherbereich (Subindex 1)**

Dieser Parameter legt fest, dass der Schreibzugriff auf die Anwenderdaten erfolgt. Ein Schreibzugriff auf einen anderen Datenbereich ist bei Datenträgern nach ISO15693 nicht möglich.

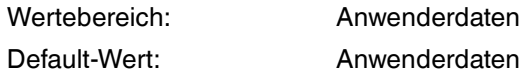

#### **Anzahl Bytes (Subindex 2)**

Anzahl der Bytes, die durch den Schreibauftrag auf den Datenträger geschrieben werden sollen. Im Auslieferungszustand können 8 Byte Anwenderdaten geschrieben werden. Die einstellbare Anzahl der Bytes ist abhängig von der Blocklänge des Datenträgers. Hat der Speicherbereich des Datenträgers eine Blocklänge von 4 Byte (z.B. IQC21/22/24), so ist die Anzahl immer ein Vielfaches von 4. Wenn die Blocklänge eine Größe von 8 Byte aufweist (z.B. IQC33), so ist die Anzahl ein Vielfaches von 8 Byte. Im Easy Mode können maximal 28 Byte Nutzdaten pro Schreibauftrag geschrieben werden.

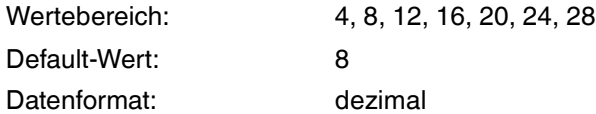

#### **Anfangsadresse (Subindex 3)**

Angabe der Anfangsadresse, ab der ein Schreibzugriff auf die Anwenderdaten beginnt. Der einstellbare Wert ist abhängig von der Blocklänge des Datenträgers. Hat der Speicherbereich des Datenträgers eine Blocklänge von 4 Byte (z.B. IQC21/22/24), so ist die Anzahl immer ein Vielfaches von 4. Wenn die Blocklänge eine Größe von 8 Byte aufweist (z.B. IQC33), so ist die Anzahl ein Vielfaches von 8 Byte. Der maximale Wert der Adresse ist abhängig von der Speichergröße des verwendeten Datenträgers.

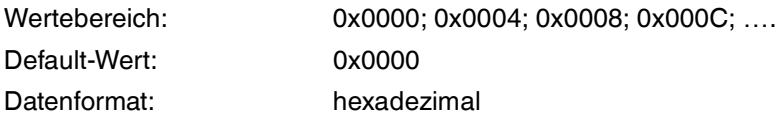

## 5.4.2 IO-Link-Prozessdaten

<span id="page-17-0"></span>Die Prozessdaten der RFID-Schreib-/Lesestation werden zyklisch zwischen einem übergeordneten System (z.B. einer SPS) und der RFID-Schreib-/Lesestation ausgetauscht. Dabei ist zu unterscheiden zwischen den Ausgangsprozessdaten und den Eingangsprozessdaten. Die Prozessdaten der Ausgänge werden von der Steuerung in Richtung RFID-Schreib-/Lesestation übertragen. Die Daten von der RFID-Schreib-/Lesestation hin zur Steuerung stellen die Eingangsprozessdaten dar. Beide Prozessdatenfelder haben eine Länge von jeweils 32 Byte.

#### **Ausgangsprozessdaten (SPS -> IQT1-…-IO-V1)**

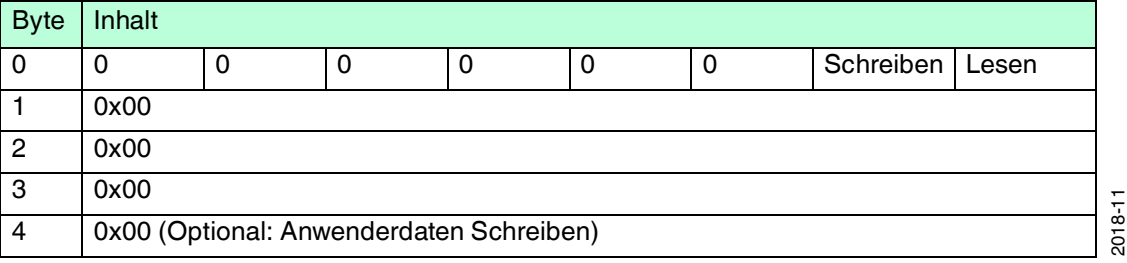

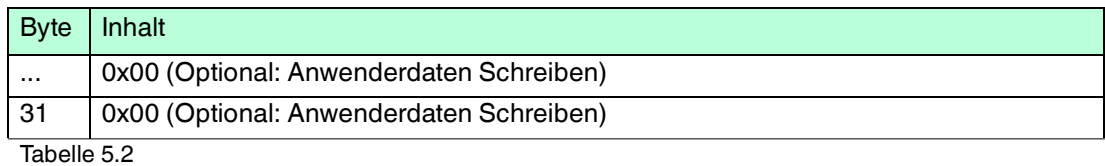

**Byte 0** Dieses Byte beinhaltet die Steuerbits zum Start eines Leseauftrages bzw. eines Schreibauftrages. Ist die Autostart-Funktion aktiviert, so haben die Steuerbits keine Auswirkung. **Lesen**: Sobald dieses Bit gesetzt (TRUE) wird, wird ein Leseauftrag entsprechend

der Konfiguration durch die IO-Link Parameter gestartet. Der Leseauftrag wird dabei kontinuierlich ausgeführt. Zum Abbruch des Leseauftrages ist das Bit zurückzusetzen (FALSE).

**Schreiben**: Sobald dieses Bit gesetzt (TRUE) wird, wird ein Schreibauftrag entsprechend der Konfiguration durch die IO-Link Parameter gestartet. Der Schreibauftrag wird dabei kontinuierlich ausgeführt. Zum Abbruch des Schreibauftrages ist das Bit zurückzusetzen (FALSE)Es ist zu beachten, dass beide Bits nicht gleichzeitig gesetzt werden. Die restlichen Bits haben keine Bedeutung.

- **Byte 1/2/3** Diese Bytes werden bei der Verwendung des Easy Modes nicht verwendet und sind deshalb mit dem Wert 0x00 einzustellen.
- **Byte 4…31** Bei der Ausführung eines Leseauftrages haben diese Bytes keine Bedeutung und sind mit dem Wert 0x00 belegt. Bei der Ausführung eines Schreibauftrages sind in diesem Bereich die Anwenderdaten, die auf den Datenträger geschrieben werden sollen, hinterlegt.

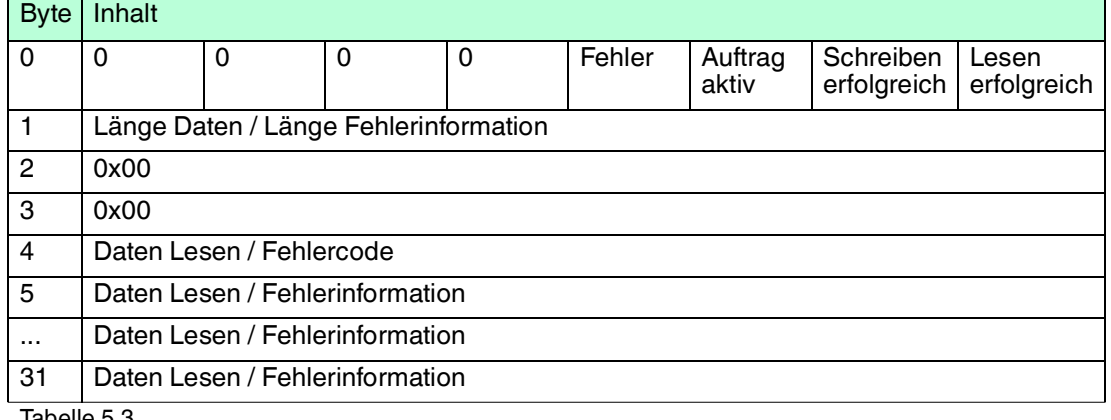

#### **Eingangsprozessdaten (IQT1-…-IO-V1 -> SPS)**

Tabelle 5.3

**Byte 0** Dieses Byte beinhaltet die Steuerbits zur Signalisierung des Zustandes der Ausführung des Lese- bzw. Schreibauftrages.

**Lesen erfolgreich**: Dieses Bit signalisiert ein erfolgreiches Einlesen von Daten eines Datenträgers. Tritt ein Datenträger in die Erfassungszone ein und wurden die Daten erfolgreich eingelesen, so wird dieses Bit gesetzt. Das Bit bleibt für die Zeitdauer des Aufenthaltes des Datenträgers innerhalb der Erfassungszone gesetzt. Es wird wieder zurückgesetzt, sobald der Datenträger diesen Bereich verlassen hat. **Schreiben erfolgreich**: Dieses Bit signalisiert ein erfolgreiches Schreiben von Daten auf einen Datenträger. Tritt ein Datenträger in die Erfassungszone ein und wurden die Daten erfolgreich geschrieben, so wird dieses Bit gesetzt. Das Bit bleibt für die Zeitdauer des Aufenthaltes des Datenträgers innerhalb der Erfassungszone gesetzt. Es wird wieder zurückgesetzt, sobald der Datenträger diesen Bereich verlassen hat.

**Auftrag aktiv**: Für die Zeitdauer der Ausführung eines Lese- bzw. Schreibauftrages ist dieses Bit gesetzt. Nach Beendigung des Auftrages wird dieses Bit wieder zurückgesetzt.

**Fehler**: Tritt bei der Durchführung eines Lese- bzw. Schreibauftrages ein Fehler auf oder ist die Einstellung eines IO-Link-Parameters nicht korrekt, so wird dies durch dieses Bit signalisiert. Gleichzeitig befindet sich in den Prozessdaten zusätzliche Fehlerinformation in Form eines Fehlercodes sowie einer Fehlerbeschreibung. Für eine detaillierte Fehlerbeschreibung siehe Kapitel [6.2](#page-32-0).

- **Byte 1** Dieses Byte enthält die Anzahl der eingelesenen Bytes. Tritt ein Datenträger in die Erfassungszone ein und wurden die Daten erfolgreich gelesen (Lesen erfolgreich = TRUE), so zeigt dieses Byte die Länge der eingelesenen Daten an. Wenn bei der Ausführung eines Auftrages ein Fehler auftritt (Fehler = TRUE), so enthält das Byte eine Längenangabe zur Fehlerinformation.
- **Byte 2/3** Diese Bytes werden bei der Verwendung des Easy Modes nicht verwendet. Die Bytes sind deshalb mit den Wert 0x00 einzustellen.
- **Byte 4...31**Diese Bytes beinhalten die eingelesenen Daten, die bei einer erfolgreichen Ausführung eines Leseauftrages vom Datenträger eingelesen wurden. Es kann sich dabei um einen Fixcode oder um Anwenderdaten handeln. Sobald bei der Auftragsausführung ein Fehler auftritt (Fehler = TRUE), befindet sich in Byte 4 eine Fehlerkodierung für das Ereignis. Beginnend ab Byte 5 wird eine zusätzliche Fehlerinformation in Klarschrift übertragen. Damit kann die Ursache des Fehlers ermittelt werden.

Wird während der Ausführung eines Lese- bzw. Schreibauftrages eine Änderung der IO-Link-Parameter durchgeführt, so wird das Bit "Auftrag aktiv" neu gesetzt. Dies betrifft je nach Auftrag auch die Bits "Lesen erfolgreich" und "Schreiben erfolgreich".

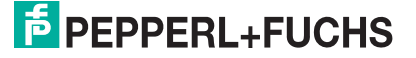

# 5.4.3 Ablaufdiagramme

# <span id="page-20-0"></span>**Leseauftrag mit Autostart-Funktion**

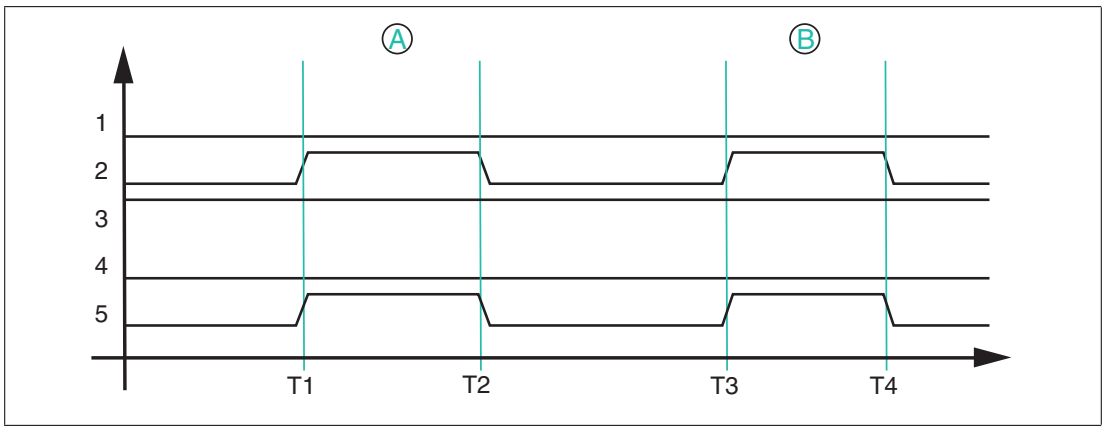

**1** Lesen

- **2** Lesen erfolgreich
- **3** Auftrag aktiv
- **4** Fehler
- **5** Daten (Eingang)

Bei der Autostart-Funktion wird ein Lesezugriff permanent ausgeführt, das Bit "Auftrag aktiv" der Eingangsprozessdaten ist permanent gesetzt.

T1: Datenträger A tritt in die Erfassungszone ein; "Lesen erfolgreich" wird auf TRUE gesetzt und die eingelesenen Daten befinden sich im Eingangsfeld der Prozessdaten

T2: Datenträger A verlässt die Erfassungszone; "Lesen erfolgreich" wird auf FALSE zurückgesetzt; der Bereich mit den zuvor eingelesenen Daten wird mit 0x00 aufgefüllt

T3: Datenträger B tritt in die Erfassungszone ein; identisches Verhalten zu T1

T4: Datenträger B verlässt die Erfassungszone; identisches Verhalten zu T2

#### **Leseauftrag ohne Autostart-Funktion**

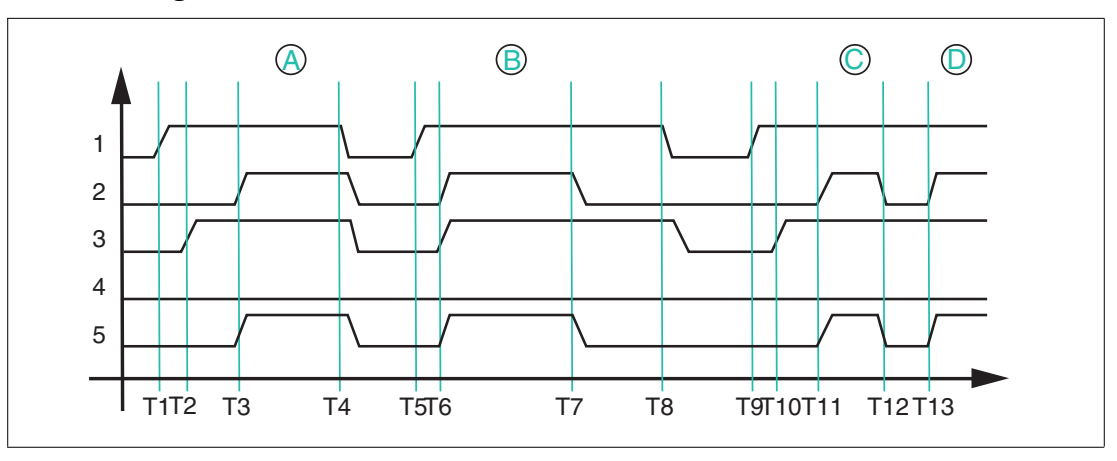

- **1** Lesen
- **2** Lesen erfolgreich
- **3** Auftrag aktiv
- **4** Fehler
- **5** Daten (Eingang)

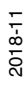

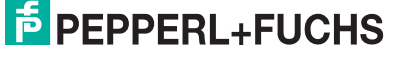

21

Wenn die Autostart-Funktion nicht verwendet wird, wird der Leseauftrag durch das Bit "Lesen" gestartet. Der Leseauftrag wird so lange ausgeführt, bis das Bit "Lesen" wieder auf FALSE zurückgesetzt wird.

T1: Starten des Leseauftrags durch Setzen des Bits "Lesen" auf TRUE

T2: Leseauftrag wird ausgeführt und durch das Bit "Auftrag aktiv" signalisiert ("Auftrag aktiv" = TRUE)

T3: Datenträger A tritt in die Erfassungszone; "Lesen erfolgreich" wird auf TRUE gesetzt und die eingelesenen Daten befinden sich im Eingangsfeld der Prozessdaten

T4: Abbruch des Leseauftrags durch Rücksetzen des Bits "Lesen" auf FALSE während sich der Datenträger in der Erfassungszone befindet; das Bit "Auftrag aktiv" und das Bit "Lesen erfolgreich" werden auf FALSE gesetzt und die Prozessdaten mit 0x00 aufgefüllt

T5: Starten des Leseauftrags durch Setzen des Bits "Lesen" auf TRUE; zum Zeitpunkt des Starts befindet sich bereits ein Datenträger B in der Erfassungszone

T6: Leseauftrag wird ausgeführt ("Auftrag aktiv" = TRUE) und die Daten werden erfolgreich eingelesen ("Lesen erfolgreich" = TRUE); die eingelesenen Daten befinden sich innerhalb im Eingangsfeld der Prozessdaten

T7: Datenträger verlässt die Erfassungszone ("Lesen erfolgreich" = FALSE); der Bereich des Eingangsfeldes mit den eingelesenen Prozessdaten wird auf den Wert 0x00 gesetzt

T8: Abbruch des Leseauftrags ("Lesen" = FALSE); das Bit "Auftrag aktiv" wird zurückgesetzt

T9: Starten des Leseauftrags durch Setzen des Bits "Lesen" auf TRUE; zum Zeitpunkt des Starts befindet sich kein Datenträger in der Erfassungszone; Leseauftrag bleibt dauerhaft aktiv

T10: Der Leseauftrag wird ausgeführt ("Auftrag aktiv" = TRUE)

T11: Datenträger C tritt in die Erfassungszone ein und die Daten werden gelesen ("Lesen erfolgreich" = TRUE); eingelesene Daten befinden sich im Eingangsfeld der Prozessdaten

T12: Der Datenträger C verlässt die Erfassungszone ("Lesen erfolgreich" = FALSE)

T13: Datenträger D tritt in den Erfassungsbereich ein

#### **Schreibauftrag**

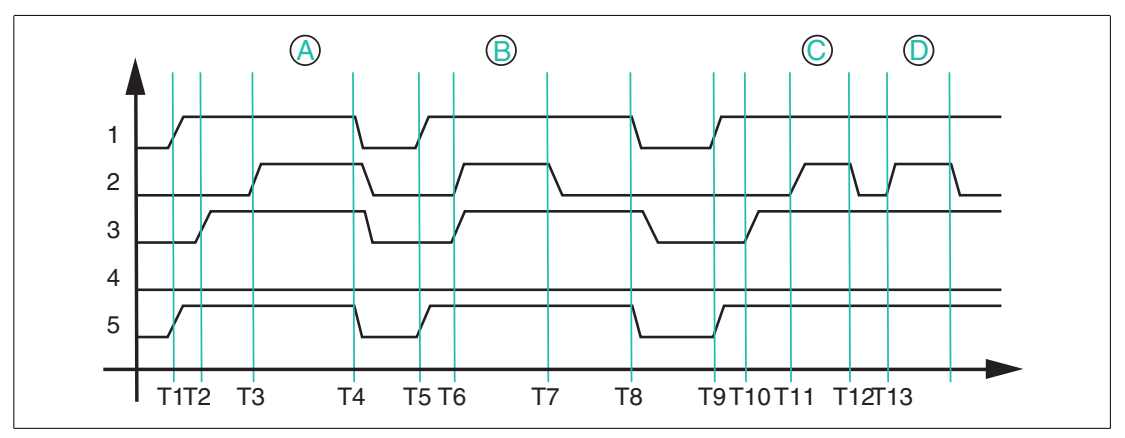

- **1** Schreiben
- **2** Schreiben erfolgreich
- **3** Auftrag aktiv
- **4** Fehler
- **5** Daten (Ausgang)

Die Ausführung eines Schreibauftrages kann nicht über die Autostart-Funktion erfolgen. Zum Starten eines Schreibauftrages setzen Sie das Bit "Schreiben" auf TRUE.

T1: Starten des Schreibauftrags durch Setzen des Bits "Schreiben" auf TRUE; gleichzeitig sind die auf den Datenträger zu schreibenden Nutzdaten in das Ausgangsfeld der Prozessdaten zu übergeben

T2: Schreibauftrag ist aktiv ("Auftrag aktiv" = TRUE) und es befindet sich kein Datenträger in der Erfassungszone ("Schreiben erfolgreich" = FALSE)

T3: Datenträger A tritt in die Erfassungszone ein und die Daten werden erfolgreich geschrieben ("Schreiben erfolgreich" = TRUE)

T4: Abbruch des Schreibauftrags durch Rücksetzen des Bits "Schreiben" auf FALSE; das Bit "Auftrag aktiv" wird auf FALSE zurückgesetzt und die Nutzdaten werden vom Anwender auf den Wert 0x00 zurückgesetzt

T5: Starten des Schreibauftrags durch Setzen des Bits "Schreiben" auf TRUE bei gleichzeitiger Übergabe der zu schreibenden Daten in das Ausgangsfeld der Prozessdaten; zum Zeitpunkt des Starts befindet sich Datenträger B in der Erfassungszone

T6: Der Schreibauftrag ist aktiv ("Auftrag aktiv" = TRUE) und der Datenträger B wird erfolgreich beschrieben ("Schreiben erfolgreich" = TRUE)

T7: Datenträger B verlässt die Erfassungszone ("Schreiben erfolgreich" = FALSE); Schreibauftrag bleibt weiterhin aktiv ("Auftrag aktiv" = TRUE)

T8: Abbruch des Schreibauftrags durch Rücksetzen des Bits "Schreiben" auf FALSE; das Bit "Auftrag aktiv" wird auf FALSE zurückgesetzt und die Nutzdaten werden vom Anwender auf den Wert 0x00 zurückgesetzt

T9: Starten des Schreibauftrags durch Setzen des Bits "Schreiben" auf TRUE; gleichzeitig werden die auf den Datenträger zu schreibenden Nutzdaten in das Ausgangsfeld der Prozessdaten übergeben

T10: Schreibauftrag ist aktiv ("Auftrag aktiv" = TRUE) und es befindet sich kein Datenträger in der Erfassungszone ("Schreiben erfolgreich" = FALSE)

T11: Datenträger C tritt in die Erfassungszone ein und die Daten werden erfolgreich geschrieben ("Schreiben erfolgreich" = TRUE); Schreibauftrag weiterhin aktiv ("Auftrag aktiv"  $=$ TRUE)

T12: Datenträger C verlässt die Erfassungszone ("Schreiben erfolgreich" = FALSE); Schreibauftrag weiterhin aktiv ("Auftrag aktiv" = TRUE)

T13: Datenträger D tritt in die Erfassungszone ein und die Daten werden erfolgreich geschrieben ("Schreiben erfolgreich" =TRUE); Schreibauftrag weiterhin aktiv ("Auftrag aktiv" = TRUE)

2018-11

### **Fehlerzustand**

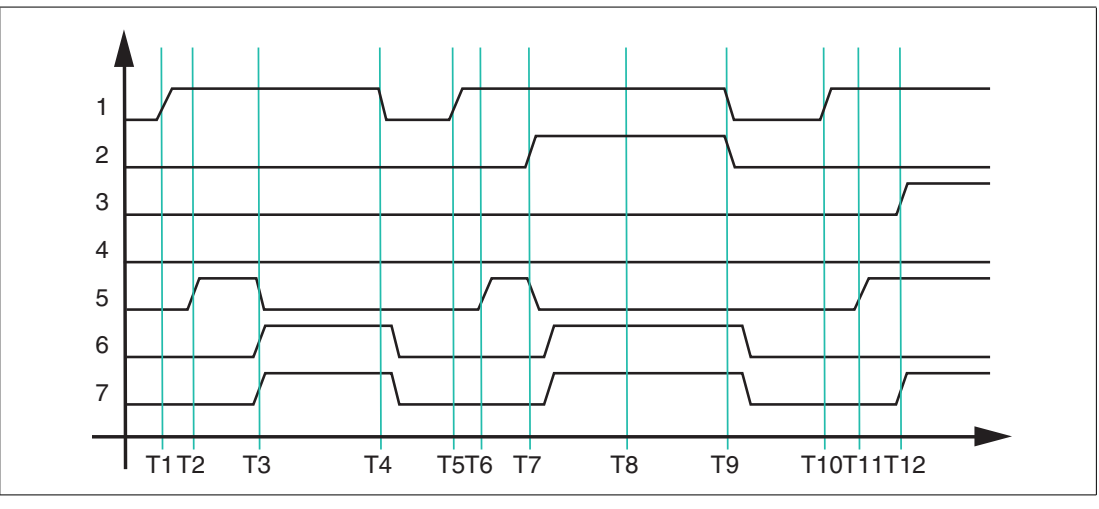

- **1** Lesen
- **2** Schreiben
- **3** Lesen erfolgreich
- **4** Schreiben erfolgreich
- **5** Auftrag aktiv
- **6** Fehler
- **7** Daten (Eingang)

Tritt bei der Ausführung eines Lese- oder Schreibauftrages ein Fehler auf, so wird dieser Zustand über das Bit "Fehler" signalisiert. Im Bereich der Eingangsprozessdaten wird gleichzeitig eine Fehlermeldung übertragen.

T1: Starten des Leseauftrags durch Setzens des "Lesen" Bits auf TRUE

T2: Leseauftrag ist aktiv und wird ausgeführt ("Auftrag aktiv" = TRUE)

T3: Ein Datenträger IQC33 tritt in die Erfassungszone ein und das Bit "Fehler" wird auf TRUE gesetzt. Ebenso wird das Bit "Auftrag aktiv" auf FALSE zurückgesetzt und gleichzeitig in das Eingangsfeld der Prozessdaten der Fehlercode 0x04 und der Text "invalid command" eingetragen. Dadurch wird angezeigt, dass der durch die IO-Link-Parameter eingestellte Leseauftrag nicht zu den Eigenschaften des IQC33-Datenträgers passt. Ursache dabei ist die Anzahl der einzulesenden Bytes. Für den Zugriff auf den IQC33 sind als Anzahl der Bytes Vielfache von 8 erforderlich. Eingestellt ist aber in diesem Beispiel der Wert 4. Er ist innerhalb des IO-Link-Parametersatzes für den "Leseauftrag" (Index 204) zu korrigieren.

T4: Abbruch des Leseauftrages durch Rücksetzen des Bits "Lesen" auf FALSE; das Bit "Fehler" der Fehlermeldung in den Prozessdaten bleibt unverändert

T5: Start eines neuen Leseauftrages durch Setzen von Bit "Lesen" auf TRUE; gleichzeitig wird das Bit "Fehler" auf FALSE zurückgesetzt und die Fehlermeldung in den Eingangsdaten wird gelöscht

T6: Leseauftrag ist aktiv und wird ausgeführt ("Auftrag aktiv" = TRUE)

T7: Es wird zusätzlich noch ein Schreibauftrag durch Setzen des Bits "Schreiben" auf TRUE gestartet. Das Bit "Fehler" wird gesetzt und "Auftrag aktiv" wieder zurückgesetzt auf FALSE. In das Eingangsfeld der Prozessdaten wird eine Fehlermeldung mit dem Fehlercode 0x04 und dem Text "read AND write" übertragen. Dadurch wird angezeigt, dass ein Lese- und ein Schreibauftrag gleichzeitig angesteuert wurden. Dies ist für die RFID-Schreib-/Lesestation nicht zulässig.

T8: Der Fehlerzustand ist weiterhin aktiv ("Fehler" = TRUE), da die Bits "Lesen" und "Schreiben" gesetzt sind

2018-11

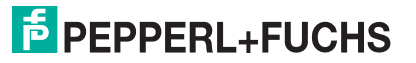

T9: Die Bits "Lesen" und "Schreiben" werden auf FALSE zurückgesetzt

T10: Starten des Leseauftrages durch Setzen des Bits "Lesen" auf TRUE; gleichzeitig wird das Bit "Fehler" auf FALSE zurückgesetzt und die Fehlermeldung in den Eingangsdaten gelöscht

T11: Leseauftrag ist aktiv und wird ausgeführt ("Auftrag aktiv" = TRUE)

<span id="page-24-0"></span>T12: Ein Datenträger tritt in die Erfassungszone ein und wird erfolgreich gelesen ("Lesen erfolgreich" = TRUE)

#### 5.4.4 Timing

Für die Datenübertragung der RFID-Schreib-/Lesestation IQT1-…-IO-V1 wird im Easy Mode auf die Verwendung eines komplexen Handshake-Verfahrens verzichtet. Die Telegramme werden vielmehr in das Eingangsfeld der Prozessdaten (IQT1 -> SPS) eingestellt und bleiben dort für eine definierte Haltezeit bestehen. Innerhalb dieser Haltezeit kann seitens der RFID-Schreib-/Lesestation keine Änderung des Eingangsdatenfeldes vorgenommen werden.

Die IO-Link-Zykluszeit der RFID-Schreib-/Lesestation beträgt mindestens 4 ms. Jedes Telegramm bleibt für mindestens 10 IO-Link-Zyklen unverändert im Eingangsfeld der Prozessdaten. Damit ergibt sich eine Haltezeit von mindestens 40 ms.

Wird innerhalb der Haltezeit von 40 ms ein neues Telegramm seitens der RFID-Schreib- /Lesestation generiert (z.B. neuer Datenträger gelesen oder Datenträger verlässt Erfassungsbereich), so wird dieses Telegramm erst nach Ablauf der 40 ms in das Eingangsfeld der Prozessdaten eingestellt. Tritt innerhalb der Haltezeit kein neues Telegramm auf, so bleiben die Daten in dem Eingangsfeld der Prozessdaten unverändert.

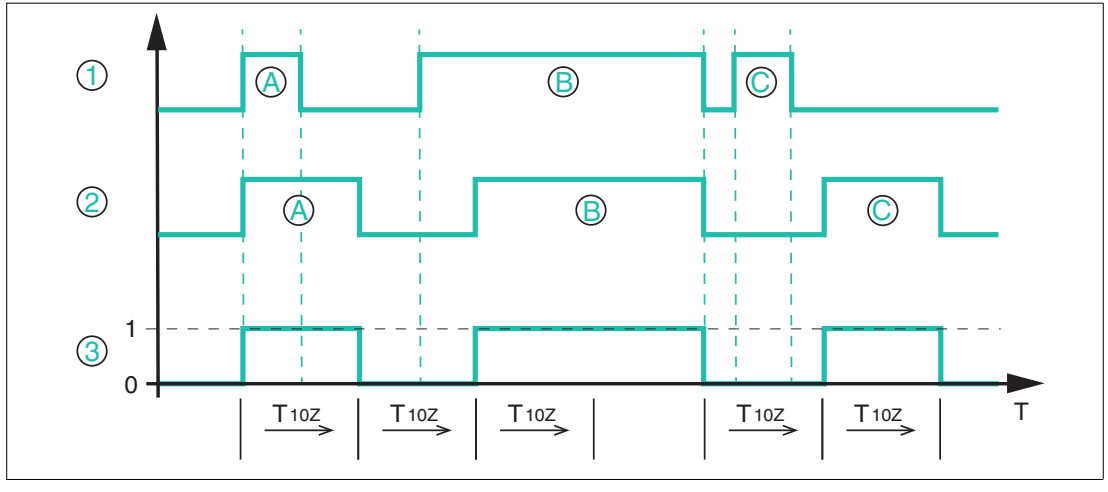

- Datenträger im Feld ์<br>1
- Daten 2

Lesen erfolgreich 3

Das obige Bild zeigt den prinzipiellen zeitlichen Ablauf der Datenübertragung in Abhängigkeit der Anwesenheit eines Datenträgers im Erfassungsbereich der RFID-Schreib-/Lesestation IQT1-…-IO-V1.

"T<sub>10Z</sub>" entspricht der Haltezeit von 10 Zyklen der IO-Link-Zykluszeit (4 ms) der RFID-Schreib-/Lesestation. Sie beträgt mindestens 40 ms.

Die RFID-Schreib-/Lesestation wird dabei über die Autostart-Funktion oder durch das Bit "Lesen" angesteuert. Dadurch wird ein Leseauftrag dauerhaft an der Station ausgeführt.

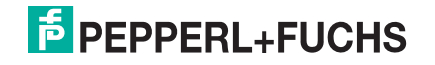

Zu Anfang tritt Datenträger A in den Erfassungsbereich der Schreib-/Lesestation ein und das Bit "Lesen erfolgreich" im Eingangsfeld der Prozessdaten wechselt den Signalzustand von 0 auf 1. Der Datenträger hat eine Verweildauer von weniger als 40 ms im Erfassungsbereich und verlässt diesen kurz nach Eintritt wieder. Das Eingangsfeld der Prozessdaten mit den Informationen zu Datenträger A bleibt für die Zeit "T<sub>10Z</sub>" (= 40 ms) erhalten. Erst nach Ablauf dieser Zeitspanne wird das Eingangsfeld der Prozessdaten wieder aktualisiert und enthält nun die Information "Lesen erfolgreich" = FALSE (kein Datenträger) und signalisiert, dass der Datenträger den Erfassungsbereich verlassen hat. Auch dieses Telegramm bleibt für die Haltezeit von " $T_{107}$ " im Eingangsfeld der Prozessdaten bestehen.

Datenträger B tritt noch vor Ablauf der Haltezeit des vorhergehenden Telegramms in den Erfassungsbereich. Das Eingangsfeld der Prozessdaten wird erst nach Ablauf der Haltezeit von 40 ms aktualisiert und das Bit "Lesen erfolgreich" wechselt den Signalzustand von 0 auf 1. Gleichzeitig werden die eingelesenen Daten in das Eingangsfeld der Prozessdaten eingestellt. Datenträger B hat eine Verweildauer von mehr als 40 ms (> "T<sub>10Z</sub>") im Erfassungsbereich der RFID-Schreib-/Lesestation. Für diese Zeitspanne bleibt das Eingangsfeld der Prozessdaten unverändert und das Bit "Lesen erfolgreich" hat weiterhin den Signalzustand 1.

Datenträger B verlässt den Erfassungsbereich und in dem Eingangsfeld der Prozessdaten ändert sich der Signalzustand des Bits "Lesen erfolgreich" von 1 auf 0. Vor Ablauf der Haltezeit "T<sub>10Z</sub>" tritt Datenträger C in den Erfassungsbereich ein. Das Eingangsfeld der Prozessdaten bleibt für die Zeitspanne der Haltezeit unverändert und wechselt nach Ablauf von " $T_{107}$ " den Signalzustand von "Lesen erfolgreich" von 0 auf 1. Dadurch wird die Anwesenheit des Datenträgers C signalisiert und die eingelesenen Daten dieses Datenträgers werden übertragen.

Datenträger C verlässt den Erfassungsbereich vor Ablauf der Haltezeit "T<sub>10Z</sub>". Nach Ablauf der Haltezeit der vorhergehenden Information (Datenträger B hat Erfassungsbereich verlassen) wird das Prozessabbild entsprechend geändert. Der Signalzustand von "Lesen erfolgreich" wechselt von 0 auf 1.

## 5.5 Easy Mode mit PACTware

<span id="page-25-0"></span>In diesem Abschnitt erfahren Sie, wie Sie die RFID-Schreib-/Lesestation mit Hilfe des IO-Link-Masters "IO-Link-Master02-USB" in Betrieb nehmen können. Schließen Sie die RFID-Schreib- /Lesestation an den IO-Link-Master an und verbinden Sie diesen mit einem USB-Kabel mit einem PC. Zur Bedienung des Systems wird die Software PACTware verwendet, die Sie auf der Homepage von Pepperl+Fuchs herunterladen können. Zur Einbindung der IODD-Dateien in die PACTware auf ihrem PC steht Ihnen das Software-Tool IODD Interpreter DTM auf der P+F Homepage zur Verfügung.

Installieren Sie zunächst die beiden Software-Pakete auf ihrem PC. Danach installieren Sie den Treiber IO-Link USB Master DTM 2.0, die Sie auch auf der P+F Homepage finden. Importieren Sie abschließend die IODD-Datei für die RFID-Schreib-/Lesestation mit dem Programm IODD DTM Configurator.

Den Treiber für den IO-Link USB Master sowie die IODD-Datei für die RFID-Schreib- /Lesestation finden Sie auf der zugehörigen Produktseite.

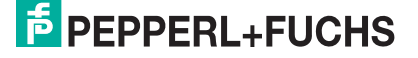

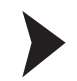

#### **PACTware**

1. Starten Sie Pactware. Fügen Sie den IO-Link-Master hinzu.

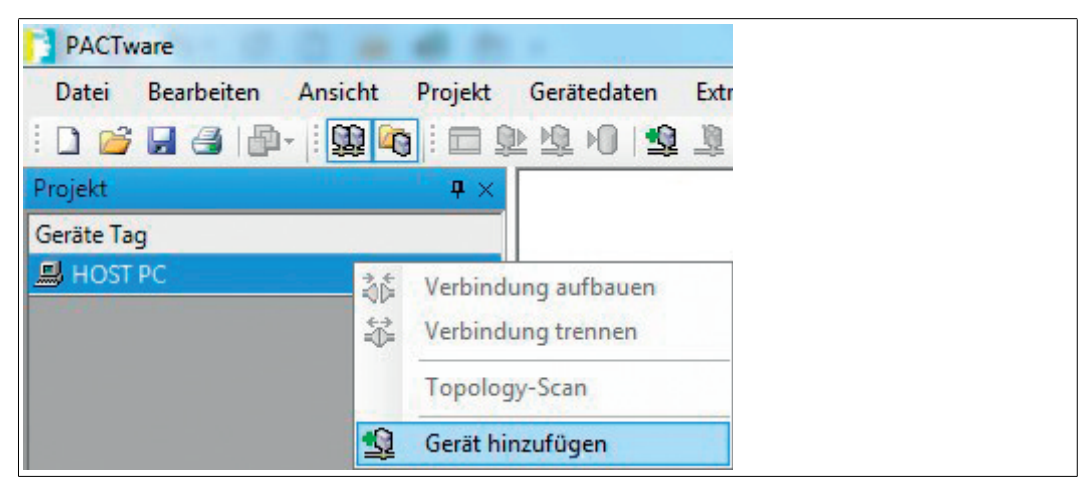

Abbildung 5.1

2. Verbinden Sie sich mit dem IO-Link-Master.

| Gerät für              |                |            |        |                      | $\mathbf{x}$       |
|------------------------|----------------|------------|--------|----------------------|--------------------|
| Alle Geräte            |                |            |        |                      |                    |
| Gerät                  | Protokoll<br>Δ | Hersteller | Gruppe | Geräteversion        | <b>FDT-Version</b> |
| IO-Link USB Master 2.0 | IO-Link        | IO-Link    | FDT    | 2.00.0002/2013-1.2.1 |                    |
|                        |                |            |        |                      |                    |
| $\overline{4}$<br>₩    |                | <b>III</b> |        |                      |                    |
|                        |                |            |        | OK                   | Abbruch            |

Abbildung 5.2

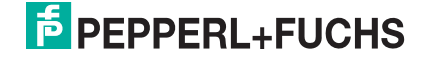

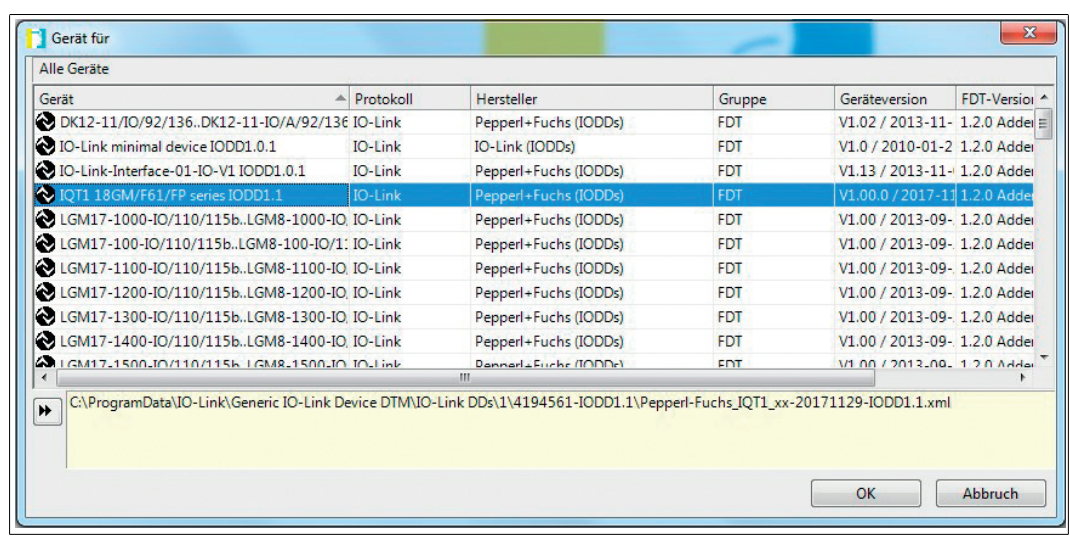

3. Fügen Sie nun auf die gleiche Weise die RFID-Schreib-/Lesestation hinzu.

Abbildung 5.3

4. Bauen Sie die Verbindung zur RFID-Schreib-/Lesestation auf.

| <b>PACTware</b>  |         |                                               |                                                                 |
|------------------|---------|-----------------------------------------------|-----------------------------------------------------------------|
|                  | Ansicht | Projekt                                       | Gerätedaten                                                     |
|                  |         |                                               |                                                                 |
|                  |         | $\mathbf{I} \times$                           |                                                                 |
| Geräte Tag       |         |                                               |                                                                 |
| <b>图 HOST PC</b> |         |                                               |                                                                 |
|                  |         |                                               |                                                                 |
|                  |         |                                               | Verbindung aufbauen                                             |
|                  | 兺       |                                               | Verbindung trennen                                              |
|                  |         | Bearbeiten<br>日 可 IO-Link USB Master 2.0<br>W | 10 2 2 4 4 4 2 4 4 2 4 4 5<br>O IQT1 18GM/F61/FP series IODD1 1 |

Abbildung 5.4

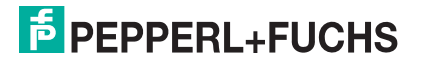

5. Wählen Sie den Menüeintrag Online Parametrierung

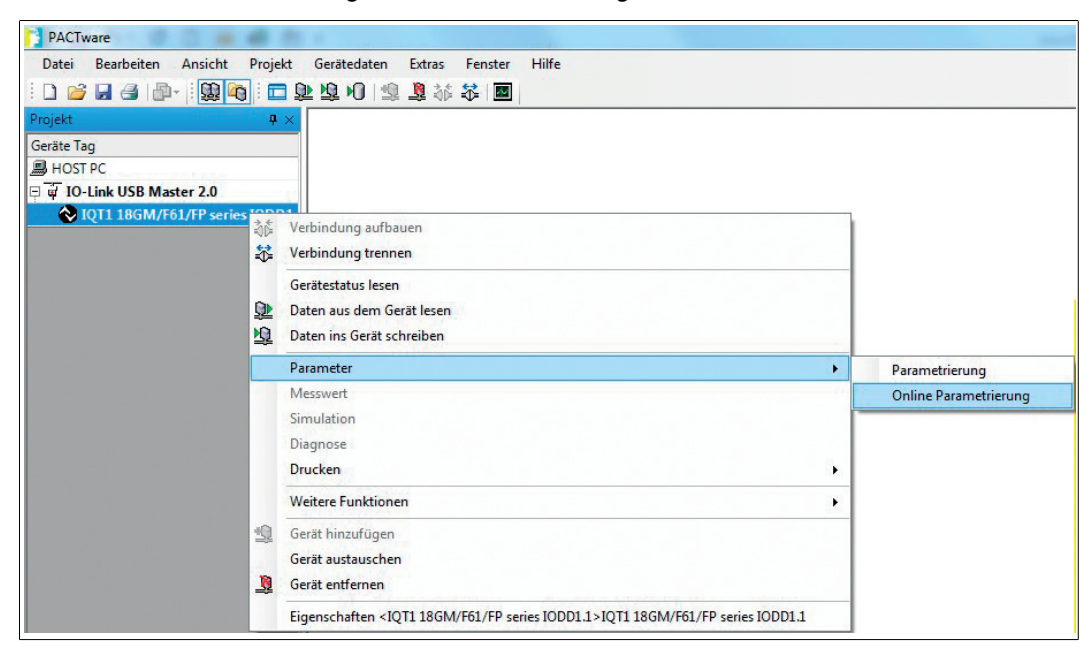

Abbildung 5.5

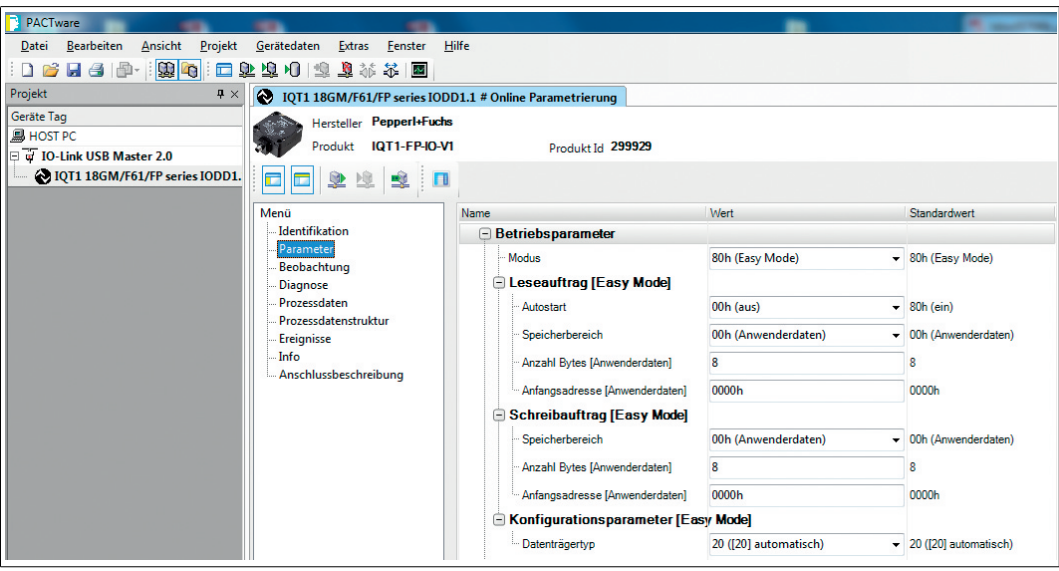

Abbildung 5.6

2018-11

![](_page_28_Picture_7.jpeg)

6. Die RFID-Schreib-/Lesestation beginnt automatisch mit dem Lesen von 8 Byte der Anwenderdaten ab Anfangsadresse 0. Die Werte finden sich in den Eingangsprozessdaten.

![](_page_29_Picture_2.jpeg)

Abbildung 5.7

## 5.6 Expert Mode

<span id="page-29-0"></span>Der Expert Mode erlaubt einen performanteren Datenzugriff für größere Datenmengen unter Verwendung eines Handshake-Verfahrens. Dafür ist die Verwendung eines Funktionsbausteins erforderlich. Sie können den Funktionsbaustein und eine Anleitung auf der entsprechenden Produktseite der RFID-Schreib-/Lesestation herunterladen. Geben Sie in der Produktsuche die Typenbezeichnung Ihrer RFID-Schreib-/Lesestation ein.

![](_page_29_Picture_7.jpeg)

# 6 Anhang

6.1 IO-Link-Parameter

## <span id="page-30-1"></span><span id="page-30-0"></span>**IO-Link-Parameter "Datenträgertyp" - ISDU Index 201**

![](_page_30_Picture_331.jpeg)

Tabelle 6.1

#### **IO-Link-Parameter "Modus" - ISDU Index 203**

![](_page_30_Picture_332.jpeg)

Tabelle 6.2

#### **IO-Link-Parameter "Leseauftrag" - ISDU Index 204**

![](_page_30_Picture_333.jpeg)

![](_page_30_Picture_12.jpeg)

![](_page_31_Picture_242.jpeg)

Tabelle 6.3

## **IO-Link-Parameter "Schreibauftrag" - ISDU Index 205**

![](_page_31_Picture_243.jpeg)

Tabelle 6.4

# 6.2 Fehlerbehebung

<span id="page-32-0"></span>![](_page_32_Picture_255.jpeg)

![](_page_32_Picture_4.jpeg)

# 6.3 ASCII-Tabelle

<span id="page-33-0"></span>![](_page_33_Picture_848.jpeg)

2018-11

![](_page_34_Picture_0.jpeg)

![](_page_34_Figure_1.jpeg)

![](_page_34_Picture_2.jpeg)

# **FABRIKAUTOMATION – SENSING YOUR NEEDS**

![](_page_35_Picture_1.jpeg)

 $\Box$ 

 $\Box$ 

#### **Zentrale weltweit**

Pepperl+Fuchs GmbH 68307 Mannheim · Deutschland Tel. +49 621 776-0 E-Mail: info@de.pepperl-fuchs.com

**Zentrale USA**

Pepperl+Fuchs Inc. Twinsburg, Ohio 44087 · USA Tel. +1 330 4253555 E-Mail: sales@us.pepperl-fuchs.com

#### **Zentrale Asien**

Pepperl+Fuchs Pte Ltd. Singapur 139942 Tel. +65 67799091 E-Mail: sales@sg.pepperl-fuchs.com

# **www.pepperl-fuchs.com**

![](_page_35_Picture_10.jpeg)

 / DOCT-5706C 11/2018

 $\Box$